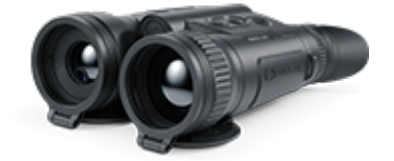

# **Merger LRF Betriebsanleitung**

### **Inhalt**

### Technische Daten

Das Gerät

Beschreibung Lieferumfang Gerätekomponenten und Bedienungselemente Merkmale

#### Stromversorgungen

Sicherheitshinweise Empfehlungen für den Einsatz von Akkus Batterieladung Installieren der Akkumulatorenbatterie Umschalten und Wechseln von Akkus Externe Stromversorgung

#### Inbetriebnahme

Einschalten und Bildeinstellung Funktionen der Tasten

#### **Schnittstelle**

Statusleiste Schnellmenü Hauptmenü

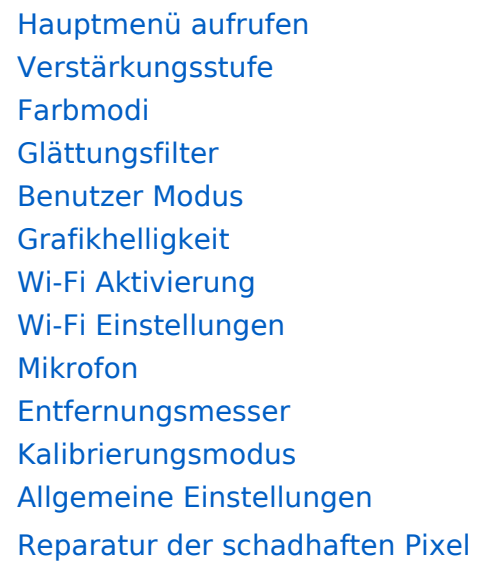

Reparatur der schadhaften Pixel Standard Karte von schadhaften Pixeln zurücksetzen

Geräteinformation

#### Funktionen

Video- und Fotoaufnahme des beobachteten Bildes Laser-Entfernungsmessers Diskreter digitaler Zoom Funktion PiP Funktion "Bildschirm Aus" Wi-Fi Funktion Aufstellung des Geräts mit einem Stativ Anschluss von USB

#### **Software**

Stream Vision 2 Firmware Update

#### Wartung

Technische Inspektion Technische Wartung Lagerung

Fehlerbeseitigung Einhaltung von gesetzlichen Bestimmungen und Haftungsausschlüsse

### **LRF XL50**

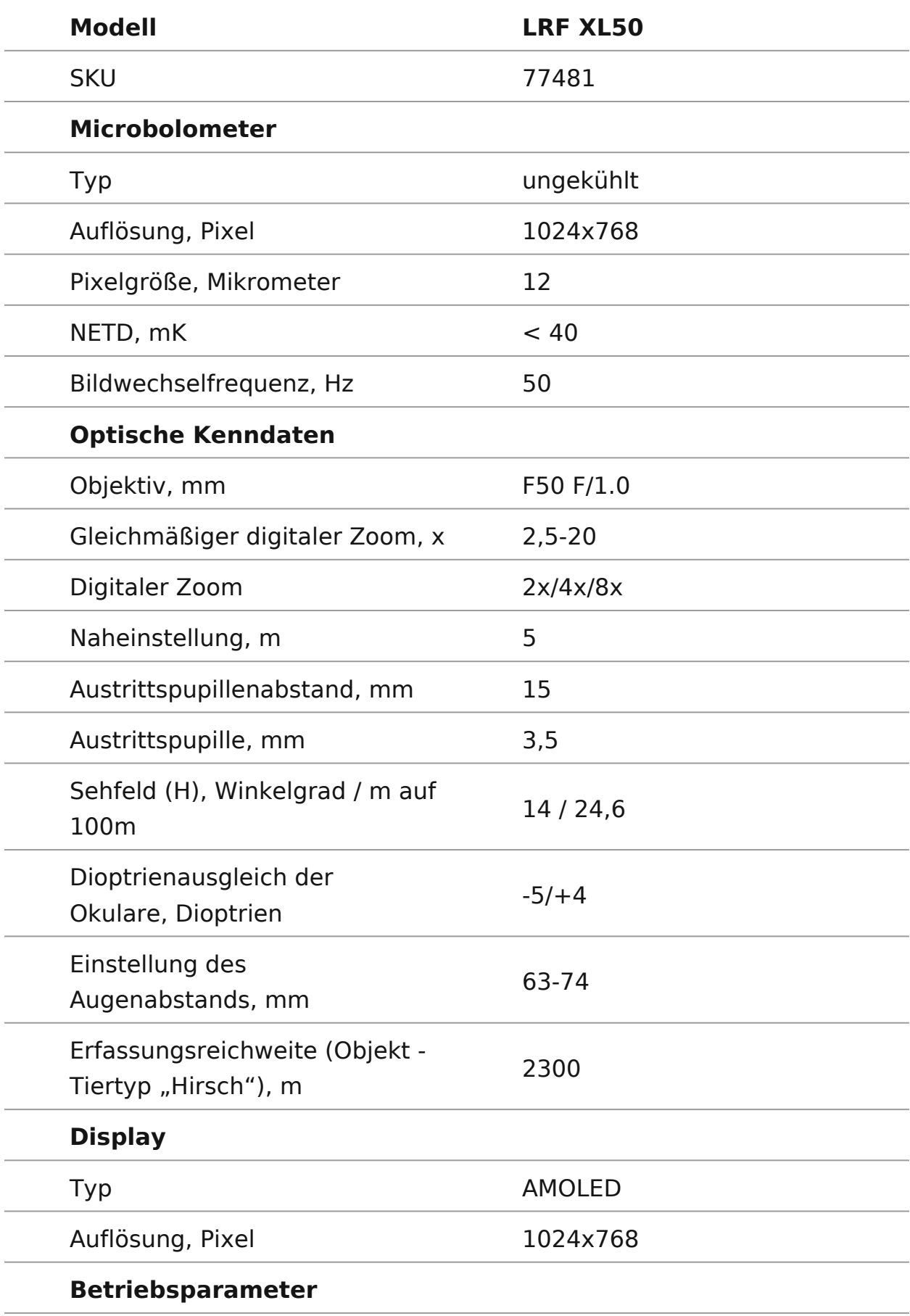

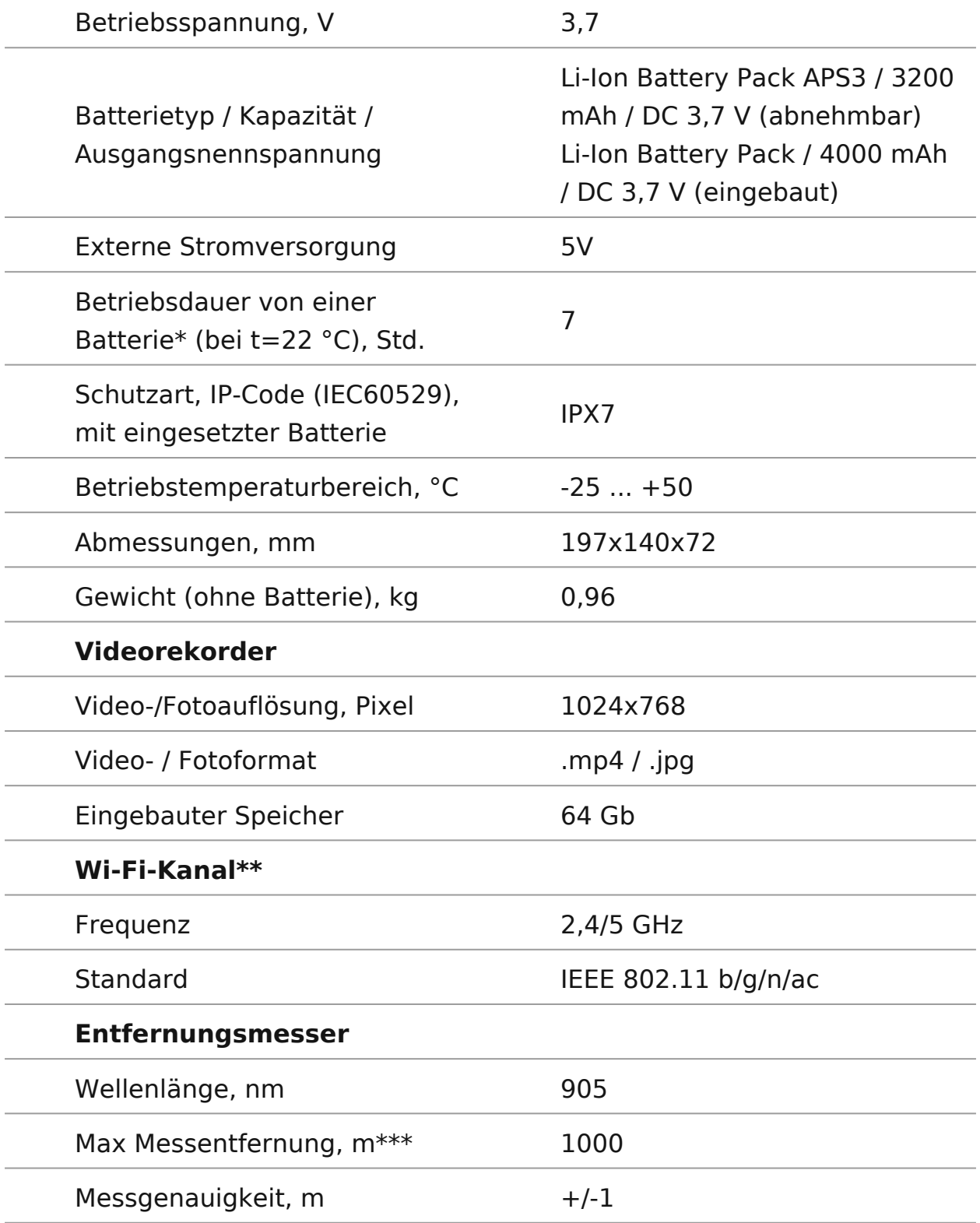

\*Die tatsächliche Betriebsdauer hängt von der Intensität der Verwendung von Wi-Fi, vom Videorekorder und integrierten Laserentfernungsmesser ab.

\*\*Die Empfangsreichweite kann je nach verschiedenen Faktoren variieren: Vorhandensein von Hindernissen, anderen Wi-Fi-Netzwerken.

\*\*\*Abhängig von den Eigenschaften des Messobjekts und den

Umgebungsbedingungen.

## **Beschreibung**

**https://www.youtube.com/embed/k22vEewIk68?si=SqRYm8v3wwmZUaxhttps://www.youtube.com/embed/81zNe\_bsvAs https://www.youtube.com/embed/\_li\_-rzaR6Q**

Die **Merger LRF-**Wärmebildferngläser entsprechen äußerlich dem Design klassischer Tagesferngläser und ermöglichen bequemes Sehen mit beiden Augen.

Die Geräte können sowohl in der Nacht, als auch am Tag in extrem schlechten Wetterbedingungen (bei Nebel, Dunst, Regen) angewendet werden, auch wenn die Zielentdeckung gest rt wird ö (durch Zweige, hohes Gras, dichtes Gebüsch usw.).

Wärmebildferngläser **Merger LRF** brauchen keine Zusatzbeleuchter und sind gegen helles Licht widerstandsfähig.

Die Ferngläser sind mit einem präzisen eingebauten Laser-Entfernungsmesser ausgestattet, der eine Entfernung von bis zu 1000 m messen kann.

Der Betriebsbereich von **Merger LRF** umfasst Nachtjagd, Beobachtung, Geländeorientierung und Rettungsmassnahmen.

Die ersten Schritte finden Sie in den Abschnitten:

**Batterieladung**

**Installieren der Akkumulatorenbatterie**

**Einschalten und Bildeinstellung**

**Laser-Entfernungsmesser**

**Stream Vision 2**

## **Lieferumfang**

- Merger Wärmebildfernglas
- АPS 3 Akkumulatorenbatterie
- APS Ladegerät
- Netzadapter
- USB Typ-C Kabel mit USB Typ-A Adapter
- Aufbewahrungstasche
- Umhängeband
- Kurzanleitung
- Reinigungstuch für Optik
- Garantieschein
- Stativadapter

## **Gerätekomponenten und Bedienungselemente**

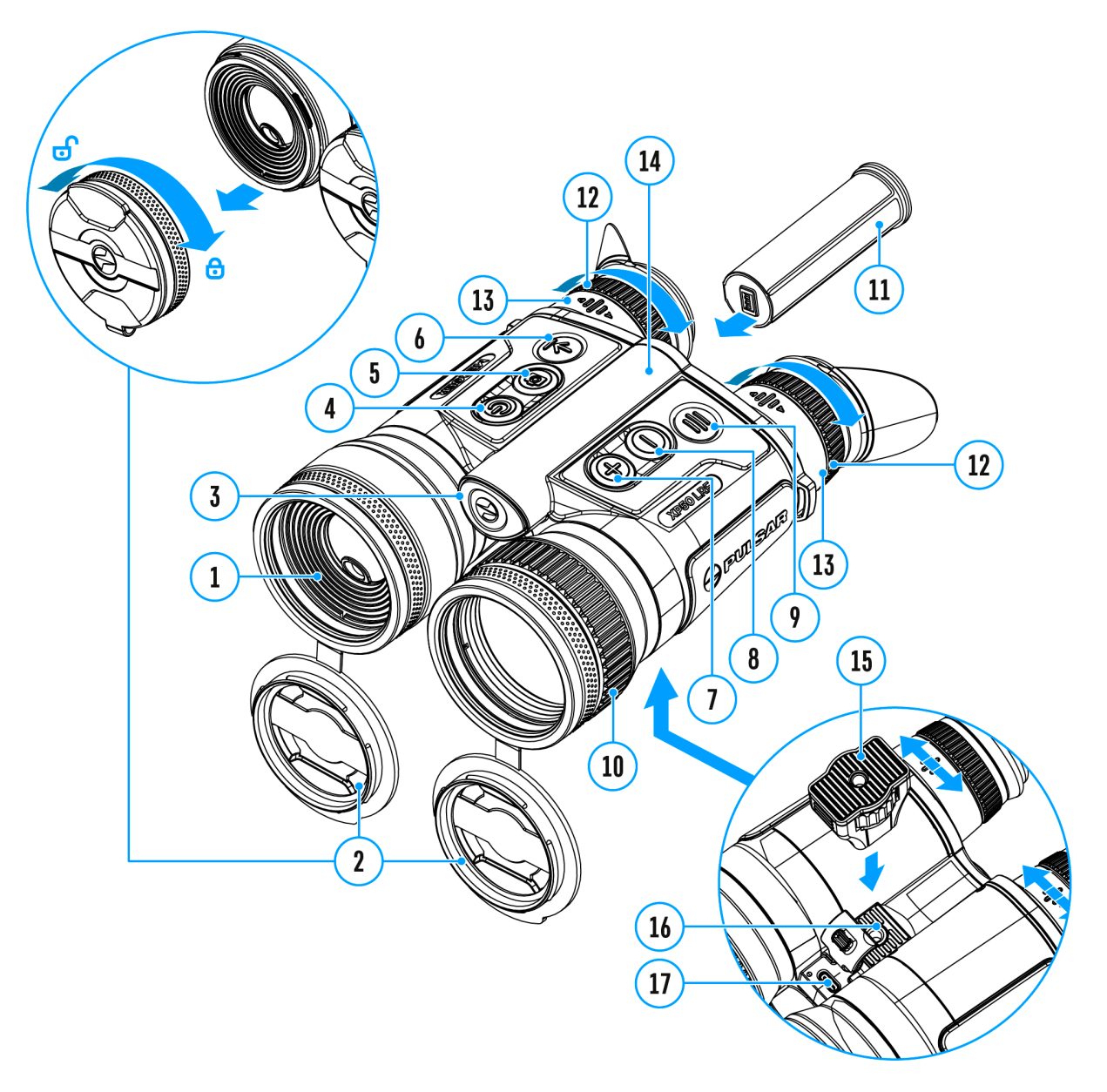

- 1. Laser-Entfernungsmessers
- 2. Abnehmbare Objektivdeckel
- 3. Taste "Akkuentriegelung"
- 4. Taste für Ein-/ausschalten/Kalibrierung ON/OFF
- 5. Taste für Aufnahme REC
- 6. Taste LRF
- 7. Navigationstaste UP/ZOOM
- 8. Navigationstaste DOWN
- 9. Taste MENU
- 10. Objektivfokussierungsring
- 11. APS 3 Akkumulatorenbatterie
- 12. Okular-Dioptrienringe
- 13. Okulare
- 14. Akkufach
- 15. Stativadapter
- 16. Adapterbuchse für Befestigung des Stativs
- 17. USB Typ-C-Anschluss

### **Merkmale**

- AMOLED-Bildschirme mit einer Auflösung von 1024x768
- Klassisches Tagfernglas-Design
- 8 Farbmodi
- 3 Kalibrierungsmodi: manuell, halbautomatisch und automatisch
- Lange Entdeckungsdistanz
- Stufenloser Digitalzoom 2,5-20x
- 3 Stufen der Empfindlichkeitsverstärkung: Normal, Hoch, Ultra
- "PiP" Funktion (Bild-im-Bild)
- Eingebauter Laser-Entfernungsmesser (bis 1000 m)
- Funktion zum Ausschalten des Bildschirms über den Näherungssensor
- Funktion zur Reparatur von toten Pixeln
- Geräte-Firmware-Aktualisierung mit der kostenlosen Stream Vision 2 App
- Großer Betriebstemperaturbereich (-25°C … + 50°C)
- IPX7 Absolut wasserdicht
- Möglichkeit der Anbringung an Stativen

### **Video-/ Audioaufnahme**

- Eingebauter Videorekorder
- Integration mit iOS- und Android-Geräten
- Wi-Fi. Fernbedienung und Beobachtung via Smartphone
- Speichern von Fotos und Videos in der Cloud mit der Stream Vision 2 App

### **Stromversorgung**

- Li-Ion Schnellwechsel-Akku APS 3
- Auflademöglichkeit über eine USB Power Bank
- Schnellladen mit USB Power Delivery

## **Sicherheitshinweise**

- Verwenden Sie zum Laden von APS Akkus immer das mit dem Gerät gelieferte (oder separat erhältliche) APS-Ladegerät. Die Verwendung eines ungeeigneten Ladegeräts kann irreparable Schäden am Akku verursachen oder zur Entzündung des Akkus führen.
- Laden Sie die eingebauten und herausnehmbaren Akkus nicht sofort, nachdem Sie das Gerät und die Akkus von einem kalten an einen warmen Ort gebracht haben. Warten Sie mindestens 30 Minuten, bis das Gerät und die Akkus warmgelaufen sind.
- Es wird nicht empfohlen, die Akkus mit einem Ladegerät aufzuladen, das an den USB-Anschluss eines Computers oder Laptops angeschlossen ist. Dies kann Ihren Computer beschädigen.
- Lassen Sie den Akku während des Ladevorgangs nicht unbeaufsichtigt.
- Verwenden Sie das Ladegerät nicht, wenn es beschädigt wurde oder seine Konstruktion geändert wurde.
- Lassen Sie den Akku nach Abschluss des Ladevorgangs nicht in einem an das Netzwerk angeschlossenen Ladegerät.
- Setzen Sie die Akkus nicht hohen Temperaturen oder offenem Feuer aus.
- Verwenden Sie keine Akkus als Stromquelle für Geräte, die keine APS-Akkus unterstützen.
- Die Akkus und das Ladegerät dürfen nicht zerlegt oder verformt werden.
- Lassen Sie Akkus und Ladegerät nicht fallen und schlagen Sie nicht auf sie.
- Die Akkus und das Ladegerät dürfen nicht in Wasser getaucht werden.
- Der Akku und das Ladegerät sind von Kindern fernzuhalten.

## **Empfehlungen für den Einsatz von Akkus**

- Für eine langfristige Lagerung sollten die eingebauten und herausnehmbaren Akkus teilweise aufgeladen werden - zwischen 50 bis 80 %.
- Die Akkus sollten bei einer Umgebungstemperatur zwischen 0 °C und +35 °C aufgeladen werden. Andernfalls verkürzt sich die Lebensdauer der Batterien erheblich.
- Bei dem Einsatz von Akkus bei Temperaturen unter dem Gefrierpunkt nimmt die Akku-Kapazität ab, dies ist normal und kein Fehler.
- Verwenden Sie die Akkus nicht bei Temperaturen außerhalb des Bereichs von -25 °C und +50 °C - dies kann die Lebensdauer der Akkus verkürzen.
- Die Akkus sind mit einem Kurzschlussschutz ausgestattet. Es sollte jedoch jede Situation vermieden werden, die einen Kurzschluss verursachen könnte.

## **Batterieladung**

Die **Merger LRF**-Ferngläser werden mit einem herausnehmbaren und wiederaufladbaren APS3-Lithium-Ionen-Akku und einem eingebauten Lithium-Ionen-Akku geliefert. Die Akkus sollten vor dem ersten Gebrauch aufgeladen werden.

Die Symbole in der Statusleiste blinken, wenn der Ladezustand des Akkus niedrig ist. Die Akkus müssen aufgeladen werden.

#### **Variante 1**

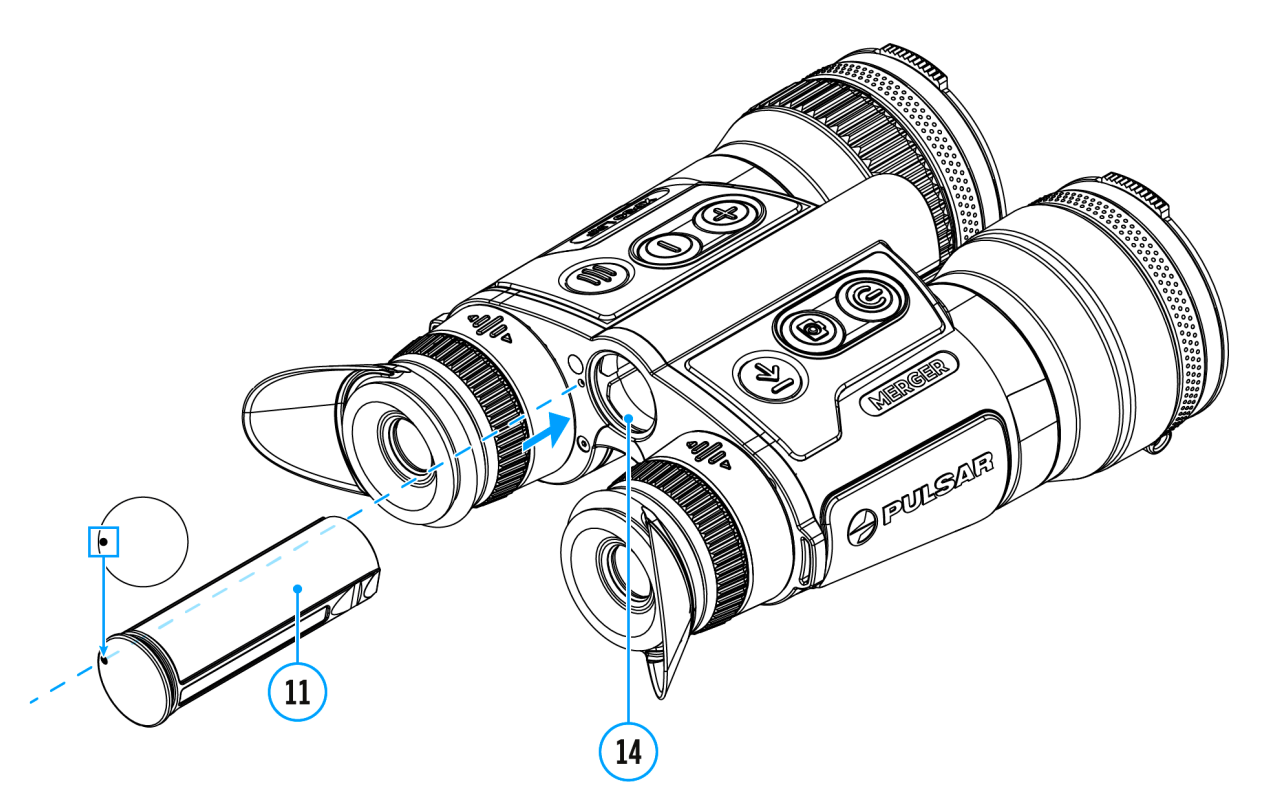

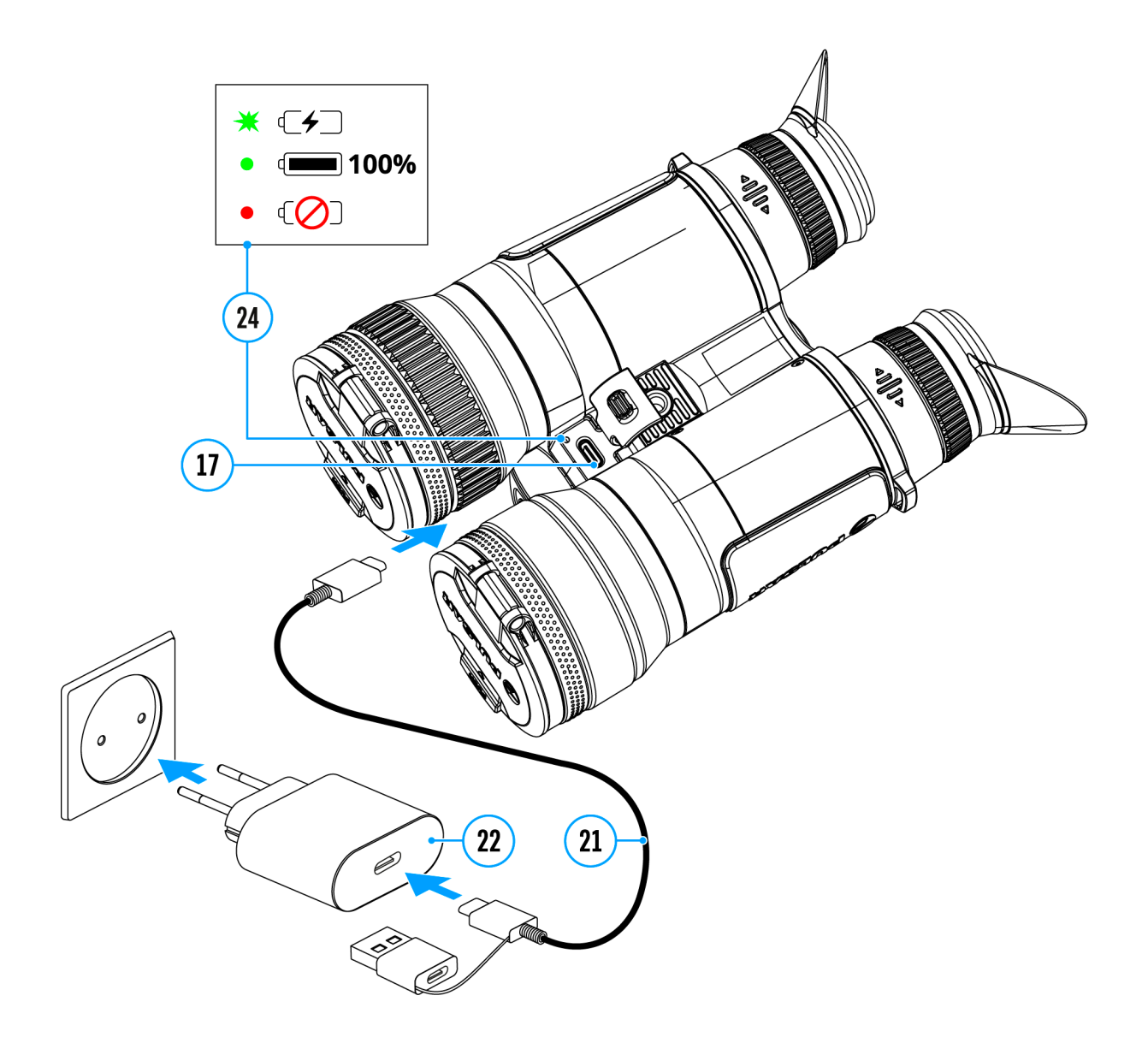

- 1. **Setzen** Sie den Akku**(11)** in das Akkufach **(14)** des Gerätes ein.
- 2. Schließen Sie das USB-Typ-C-Kabel **(21)** an den USB-Anschluss Typ-C **(17)** des Gerätes an.
- 3. Schließen Sie das andere Ende des USB-Kabels **(21)** an den Netzadapter **(22)** an, indem Sie den USB-Typ-A-Adapter entfernen.
- 4. Stecken Sie den Netzadapter **(22)** in eine 100 240 V Steckdose.
- 5. Warten Sie, bis die Akkus vollständig geladen sind (Anzeige in der Statusleiste:  $\sqrt{2}$  (**with the statusleiste:**  $\sqrt{2}$  (**with the statusleiste:**  $\sqrt{2}$  (**with the statusleiste:**  $\sqrt{2}$  **C** Akku).

**Hinweis:** Neben dem SB-Anschluss Typ-C**(17)** am Gehäuse des Geräts befindet sich eine Leuchtdiode **(24)**, die den Ladezustand des Akkus anzeigt, wenn das Gerät ausgeschaltet ist.

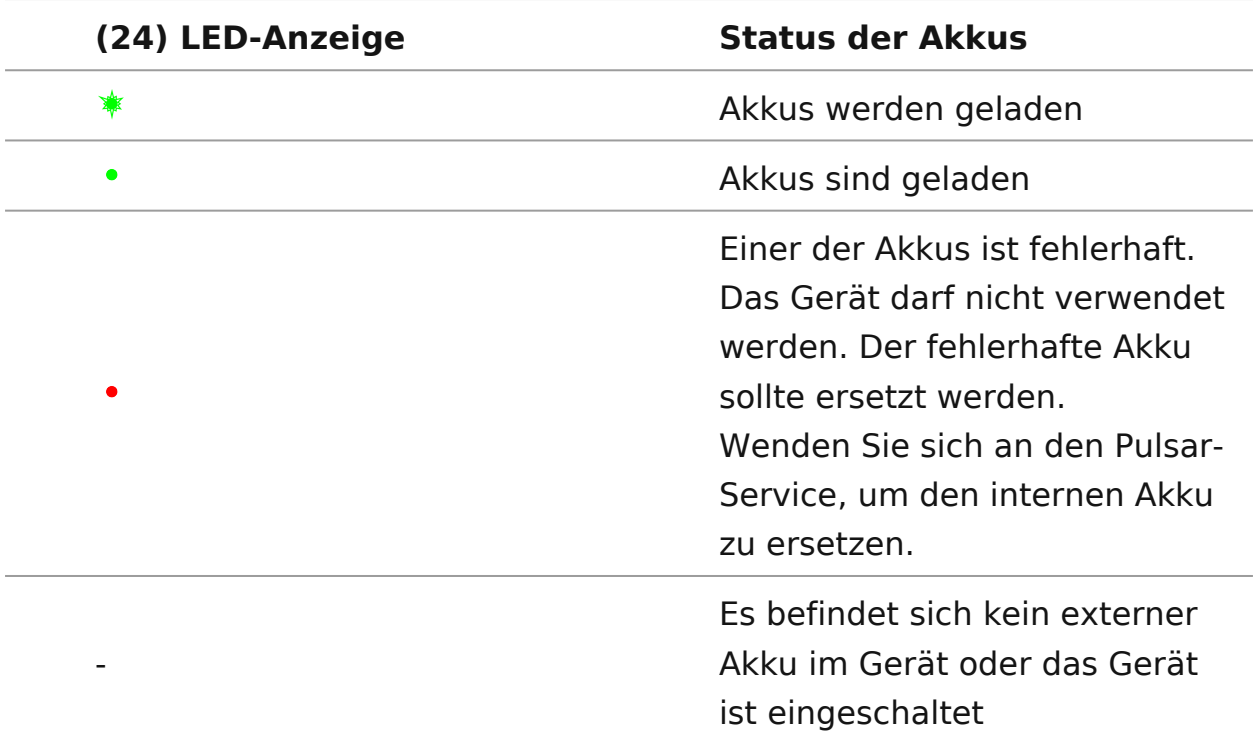

**Beachtung!**Beim Laden von Akkus über den USB-Typ-C-Anschluss **(17)** im Gehäuseteil des Geräts:

- Hat der eingebaute Akku Vorrang.
- Wenn das Gerät ausgeschaltet ist, werden beide Akkus gleichzeitig geladen. Während des Betriebs des Geräts wird zuerst der externe Akku entladen.
- Eingebaute und herausnehmbare Akkus unterstützen die Schnellladetechnologie der USB Stromversorgung, wenn das im Lieferumfang enthaltene USB Typ-C-Kabel und Netzteil verwendet wird.

### **Variante 2**

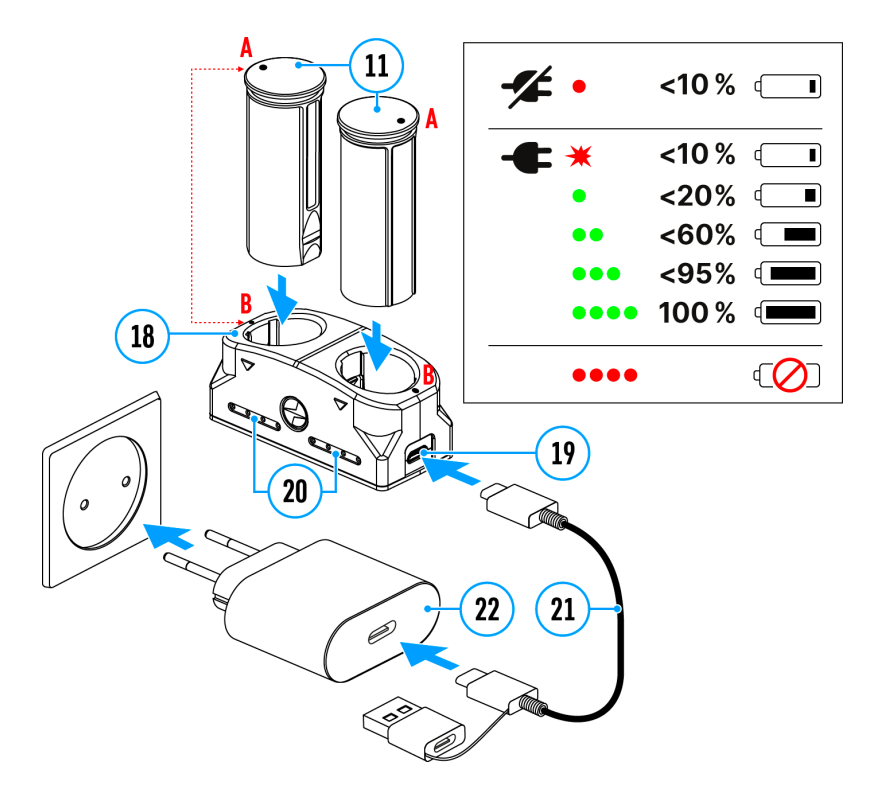

- 1. Setzen Sie den Akku **(11)** entlang der Führungsschiene bis zum Anschlag in den Steckplatz des APS-Ladegeräts **(18)** ein, das mit Ihrem Gerät geliefert oder separat gekauft wurde.
- 2. Punkt **A** am Akku und Punkt **B** am Ladegerät müssen zueinander ausgerichtet sein.
- 3. Verbinden Sie den USB Typ-C-Stecker des USB-Kabels **(21)** mit dem Anschluss **(19)** des Ladegeräts **(18)**.
- 4. Verbinden Sie den zweiten Stecker des USB-Kabels **(21)** mit dem USB-Anschluss des Netzadapters **(22)**.
- 5. Stecken Sie das Gerät in eine 100-240 V Steckdose.
- 6. Die LED-Anzeige **(20)** zeigt den Akkuladezustand an (siehe Tabelle).
- 7. Warten Sie, bis der Akku vollständig geladen ist (LED-Anzeige **(20)**:  $\bullet\bullet\bullet\bullet$  ).
- 8. Gleichzeitig können Sie zwei Akkus\* laden ein zweiter Steckplatz ist dafür vorgesehen.

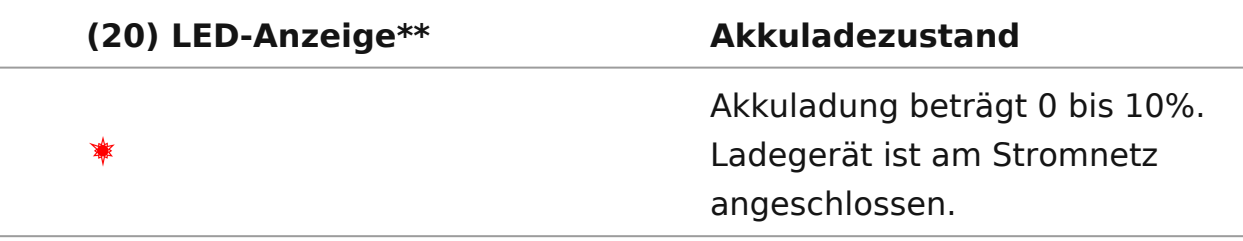

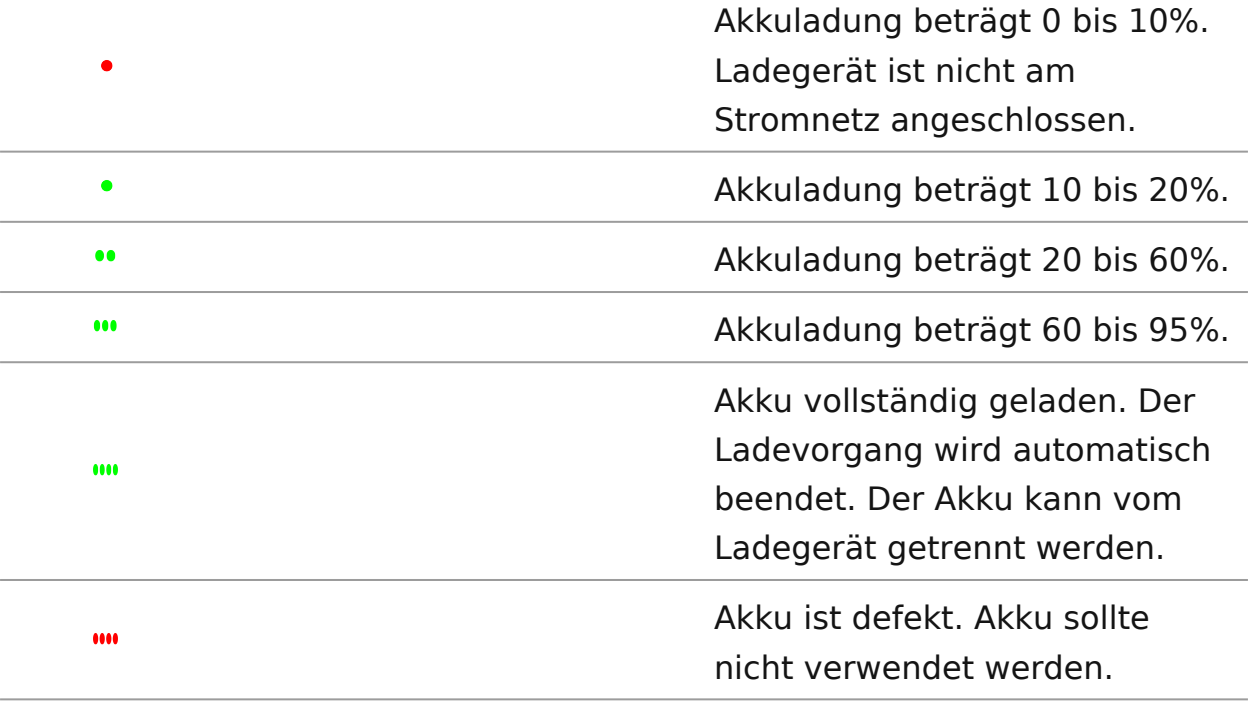

\* Separat erhältlich.

\*\* Die Anzeige zeigt den aktuellen Ladezustand des Akkus 30 Sekunden lang an, wenn das APS-Ladegerät an das Stromnetz nicht angeschlossen ist. Wenn die Stromversorgung angeschlossen ist, zeigt die Anzeige den aktuellen Ladezustand des Akkus ständig an und zusätzlich blinken die LEDs, um den Ladevorgang des Akkus anzuzeigen.

## **Installieren der Akkumulatorenbatterie**

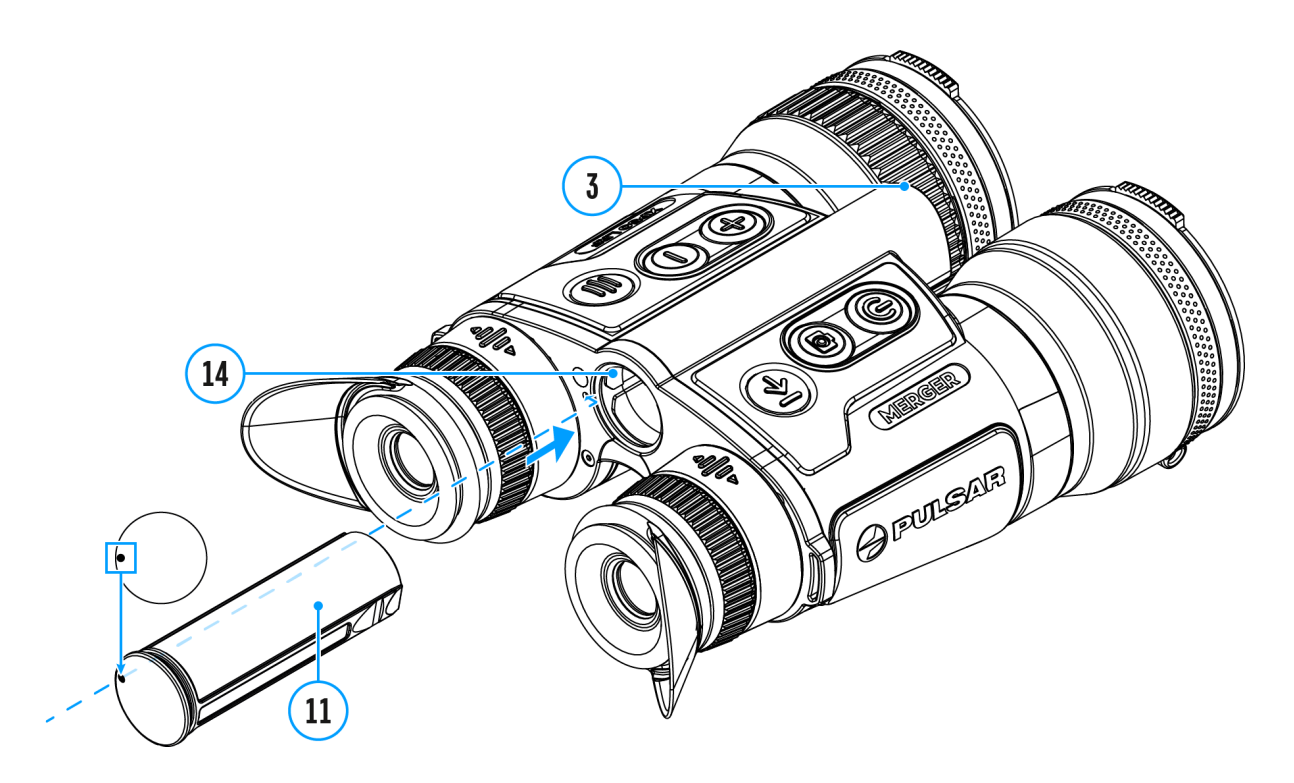

**Achtung!** Vergewissern Sie sich vor dem Einsetzen des Akkus, dass ein unbeschädigter Gummi-Isolierring auf dem Akku liegt. Der Ring ist dazu vorgesehen, dass Ihr Gerät vor dem Eindringender von Feuchtigkeit zu schützen. Die Garantie deckt keine Schäden am Gerät aufgrund eines fehlenden Rings ab. Um einen Ring zu ersetzen oder zu kaufen, wenden Sie sich an Ihren **Händler vor Ort**.

- 1. Schieben Sie den Akku **(11)** in das Akkufach **(14)**. Ein Piktogramm in Form eines "Punktes" auf dem Akku sollte sich auf der linken Seite befinden.
- 2. Sie hören ein Klicken, wenn der Akku richtig eingesetzt ist.
- 3. Um den Akku aus dem Gerät zu entnehmen, drücken Sie auf die Taste Akkuentriegelung **(3)**.

## **Umschalten und Wechseln von Akkus**

**Merger LRF**-Geräte werden von 2 Akkus gespeist: von einem eingebauten Akku Battery Pack und einem abnehmbaren Akku Battery Pack APS3.

#### $\bigoplus$  $\bullet$ **N**  $2.5x$ 12:00 ペ  $\overline{A}$  $\n 26\n$  $10$

- 1. Wenn sich zwei Akkus gleichzeitig im Gerät befinden, werden in der Statusleiste zwei Akku-Symbole angezeigt (1 - eingebauter Akku, 2 abnehmbarer Akku). Der Geräte-Akku wird in weißer Farbe angezeigt, der inaktive Akku in grau.
- 2. Ist der abnehmbare Akku nicht im Gerät, wird nur das Symbol des eingebauten Akkus in der Statusleiste weiß angezeigt.
- 3. Wenn beide Akkus voll aufgeladen sind, wird das Gerät vom abnehmbaren Akku gespeist. Wenn der abnehmbare Akku fast leer ist, wechselt das Gerät in den Betrieb vom eingebauten Akku.
- 4. Der Ladezustand des Akkus wird während des Ladevorgangs in % über den entsprechenden Symbolen in der Statusleiste angezeigt.
- 5. Der abnehmbare Akku kann beim ausgeschalteten Gerät ausgetauscht werden, oder beim eingeschalteten Gerät, wenn es mit dem eingebauten Akku betrieben wird (das Gerät funktioniert weiterhin).

**Achtung!** Wenn Sie einen abnehmbaren Akku mit ausreichendem Ladezustand einlegen, schaltet das Gerät automatisch auf den Betrieb von diesem Akku um.

### **Externe Stromversorgung**

### **Gerätediagramm anzeigen**

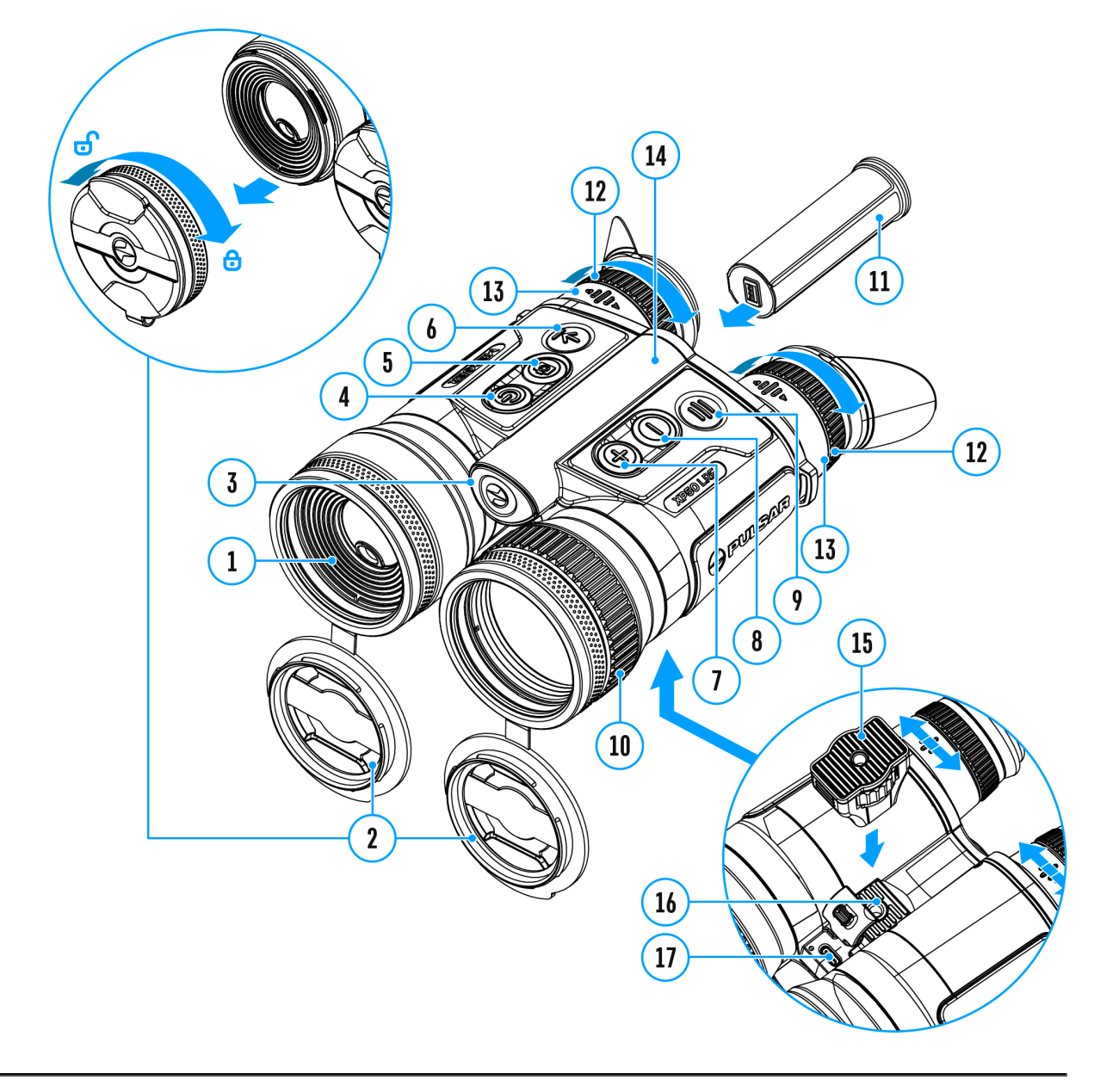

Das Gerät wird von der Stromversorgungsquelle Power Bank (5V) gespeist.

- 1. Schließen Sie die Stromversorgungsquelle an die USB Typ-C Buchse **(17)** des Gerätes an.
- 2. Das Gerät schaltet auf den Betrieb von der externen Stromquelle um, während der eingebaute Akku und der abnehmbare Akku APS3

schrittweise aufgeladen werden.

- 3. Auf dem Display erscheint das Piktogramm der Batterie  $\mathbb{Z}$ mit dem Wert des Ladeniveaus im Prozentwert.
- 4. Wenn das Gerät über ein externes Netzteil versorgt wird, aber der APS3-Akku nicht angeschlossen ist, wird nur der eingebaute Akku geladen.
- 5. Beim Abschalten der externen Stromversorgungsquelle erfolgt das Umschalten an die innerne Stromversorgung, ohne das Gerät abgeschaltet wird.

**Zu Ihrer Kenntins!** Das Aufladen des eingebauten Akkus und des APS3- Akkus mittels der Power Bank bei einer Außentemperatur von unter 0 °C kann die Lebensdauer des Akkus verkürzen. Bei Verwendung einer externen Stromquelle muss die Power Bank an das eingeschaltete Gerät angeschlossen werden, das bereits einige Minuten lang funktioniert hat.

## **Einschalten und Bildeinstellung**

### **Gerätediagramm anzeigen**

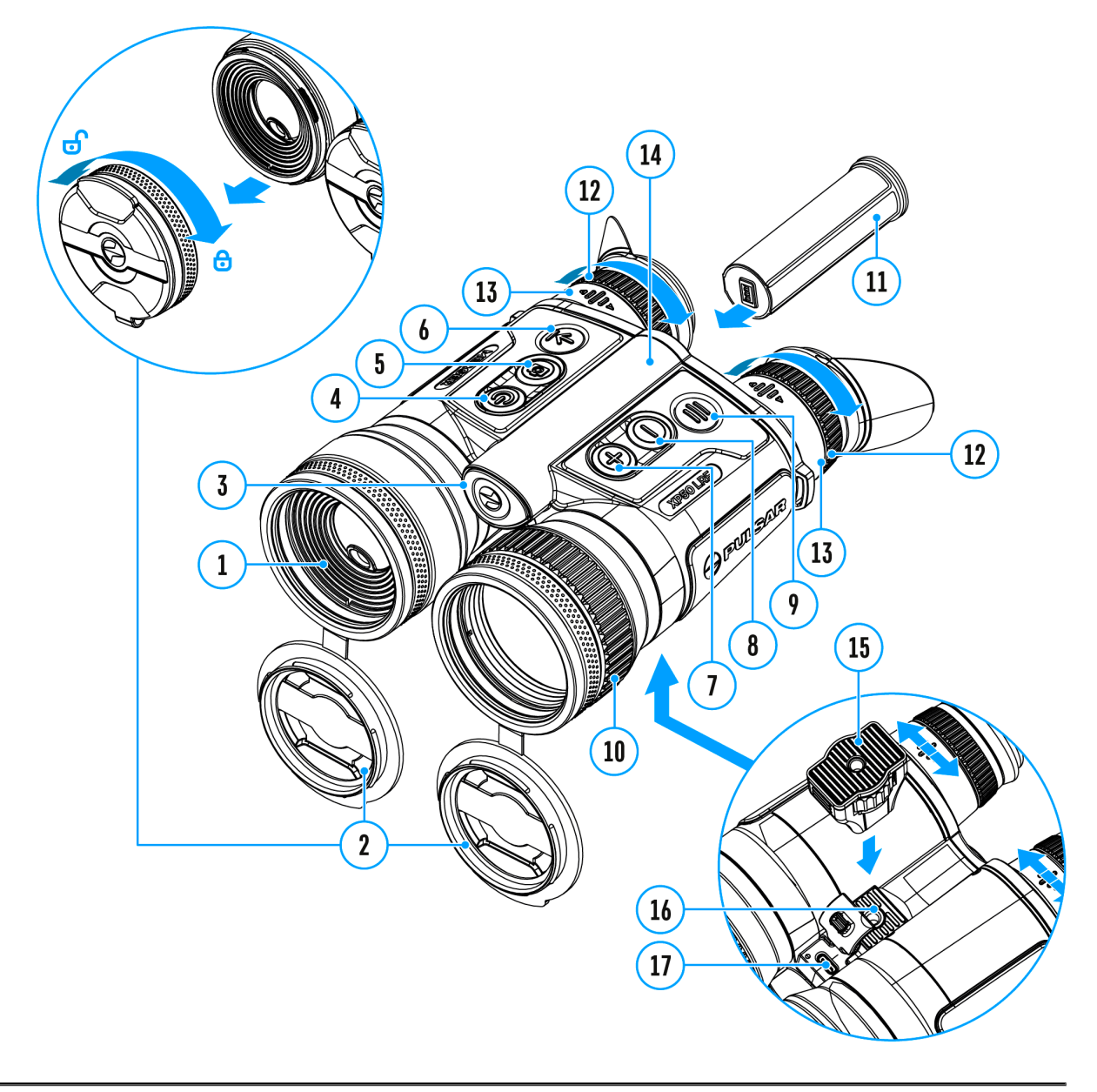

- 1. Öffnen Sie die Objektivdeckel **(2)**.
- 2. Drücken Sie kurz die Taste **ON/OFF (4)**, um das Gerät einzuschalten.
- 3. Stellen Sie den Augenabstand ein, indem Sie die Okulare **(13)** weiter

oder näher zueinander bewegen. Das Bewegen der Okulare erfordert einen gewissen Kraftaufwand.

- 4. Stellen Sie die Symbole auf den Bildschirmen durch Drehen der Okular-Dioptrienringe **(12)** scharf. In Zukunft wird es unabhängig von der Entfernung und anderen Bedingungen nicht mehr notwendig sein, die Dioptrienringe der Okulare zu verstellen.
- 5. Drehen Sie den Objektivfokussierungsring**(10)**, um das Gerät auf das Beobachtungsobjekt zu fokussieren.
- 6. Wählen Sie einen **Kalibrierungsmodus**: **manuell (M), halbautomatisch (SA)** oder **automatisch (A)**, im Hauptmenüpunkt (rufen Sie das Menü durch langes Drücken der Taste **MENU (9)** auf).
- 7. Kalibrieren Sie das Bild durch kurzes Drücken der Taste **ON/OFF (4)** (wobei der Kalibrierungsmodus **(SA)** oder **(M)** ausgewählt wurde). Schließen Sie vor der manuellen Kalibrierung die Objektivschutzdeckel.
- 8. Wählen Sie die gewünschte **Verstärkungsstufe** ("Normal", "Hoch", "Ultra") durch kurzes Drücken der Taste **DOWN(8)**.
- 9. Stellen Sie die Helligkeit, den Bildschirmkontrast und den stufenlosen Digitalzoom im **Schnellmenü** ein (Aktivierung durch kurzes Drücken der Taste **MENU (9)**).
- 10. Drücken Sie kurz die Taste **LRF (6)**, um den **Entfernungsmesser** zu aktivieren. Das Entfernungsmessersymbol erscheint in der Mitte des Bildes. Drücken Sie kurz die Taste **LRF (6)**, um die Entfernung zu messen. Um die Entfernung im Scan-Modus zu messen, halten Sie die Taste**LRF (6)** 2 Sekunden lang gedrückt. y Schalten Sie das Zielfernrohr nach Gebrauch durch langes. Falls der Entfernungsmesser länger als 4 Sekunden nicht angewendet bleibt, wird er abgeschaltet.
- 11. Nach dem Gebrauch schalten Sie das Fernglas durch langes Drücken der Taste **ON/OFF (4)** aus.

### *Anmerkungen:*

- Um eine versehentliche Enttarnung des Nutzers zu verhindern, schalten sich die Bildschirme automatisch aus, sobald der Beobachter das Gerät vom Gesicht wegbewegt.
- Wenn sich das Gerät dem Gesicht nähert, schalten sich die Bildschirme automatisch ein.
- \* Der Näherungssensor kann im Abschnitt "Allgemeine Einstellungen" des Hauptmenüs deaktiviert/aktiviert werden.

Beobachtungsbedingungen: Tageszeit, Wetter, unterschiedliche Beobachtungsobjekte beeinflussen die Bildqualität. Benutzerdefinierte Einstellungen für Helligkeit und Kontrast des Bildschirms sowie die Funktion zur Anpassung der Empfindlichkeit des Mikrobolometers helfen, die gewünschte Qualität in einer bestimmten Situation zu erreichen.

**Achtung!** Richten Sie das Objektiv des Gerätes niemals direkt auf intensive Energiequellen, solche wie Laser ausstrahlende Geräte oder die Sonne, weil es zur Beschädigung elektronischer Komponenten führen kann. Im Rahmen der Garantie wird für die durch falsche Anwendung verursachte Schäden nicht gehaftet.

## **Funktionen der Tasten**

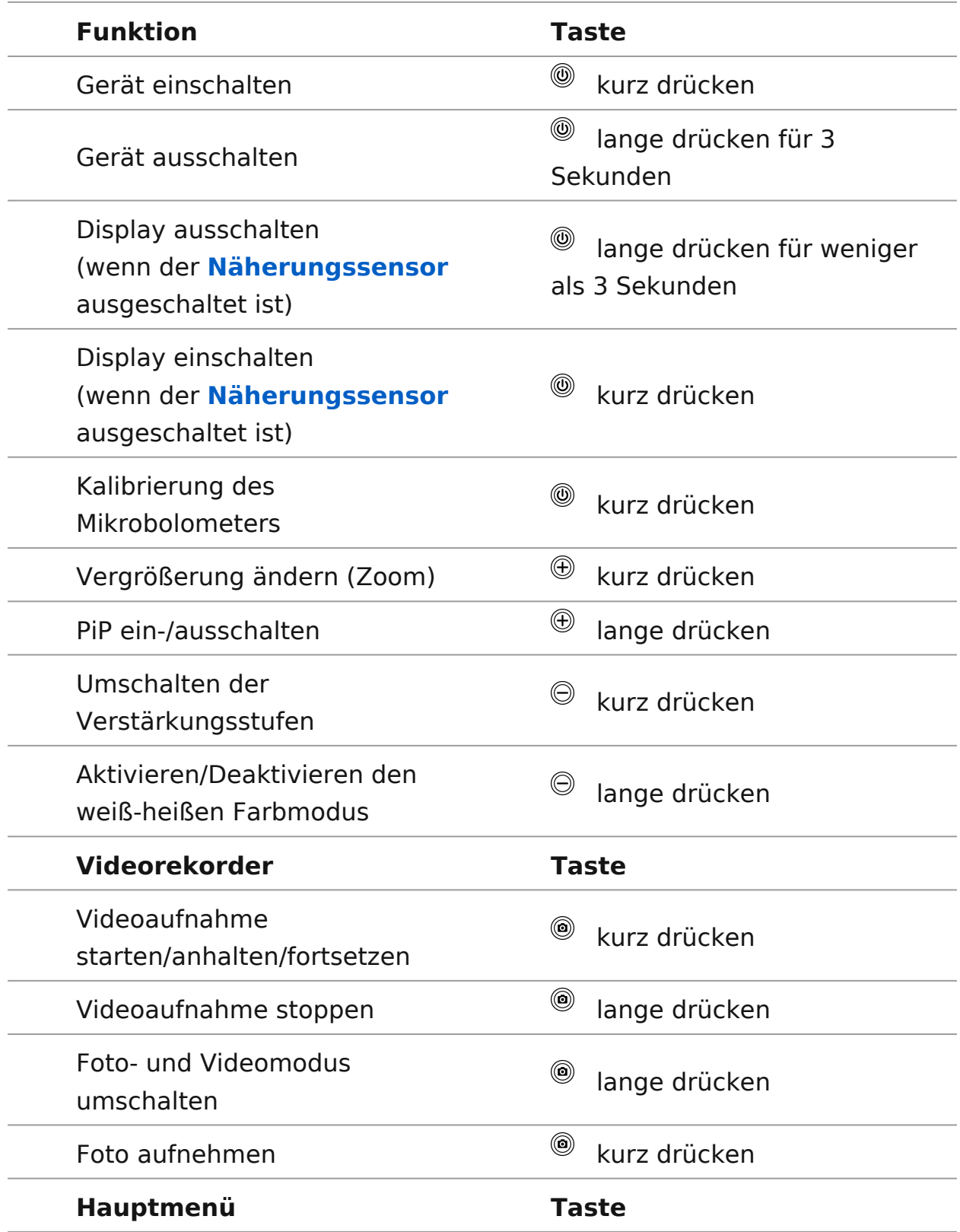

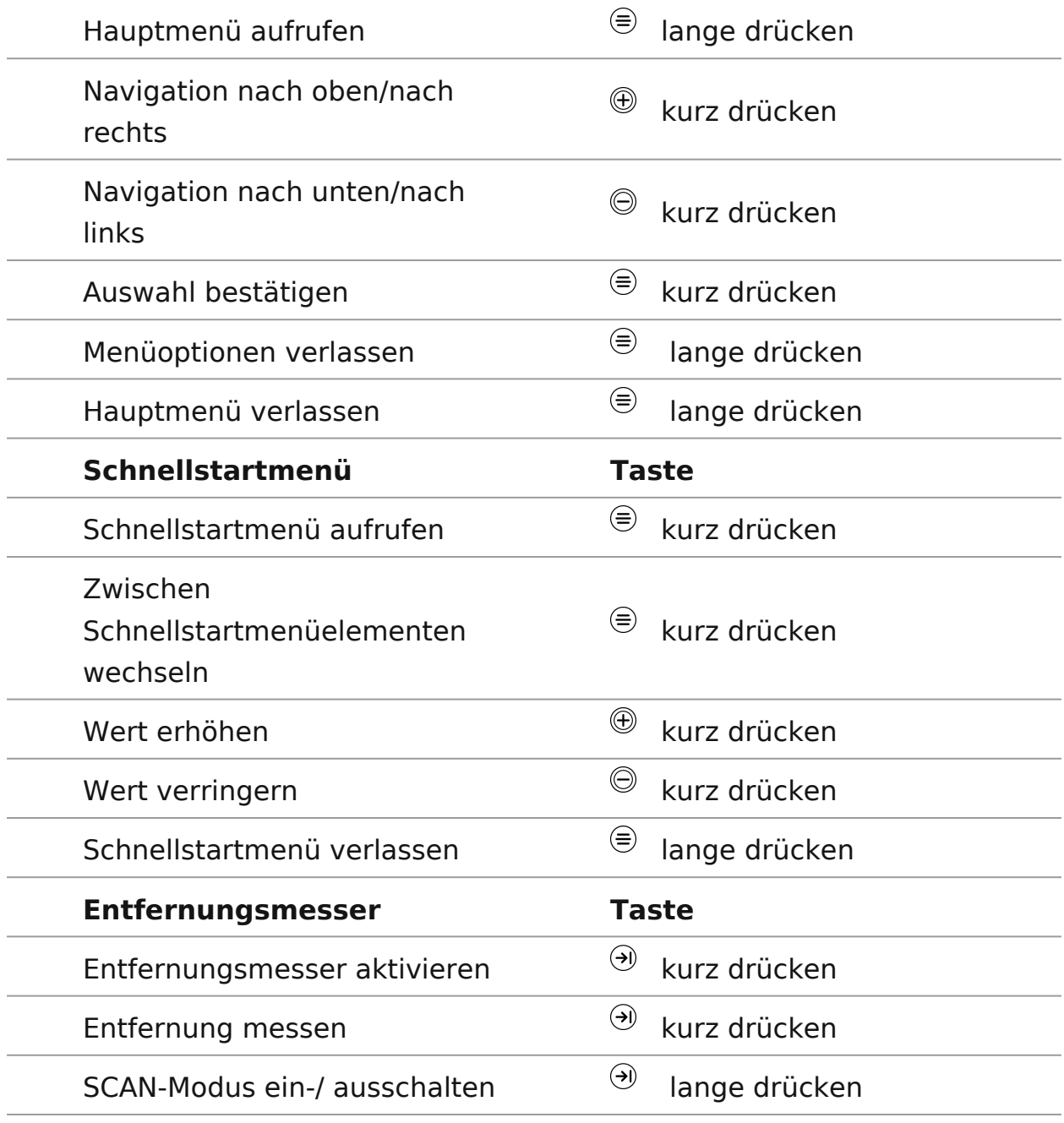

## **Statusleiste**

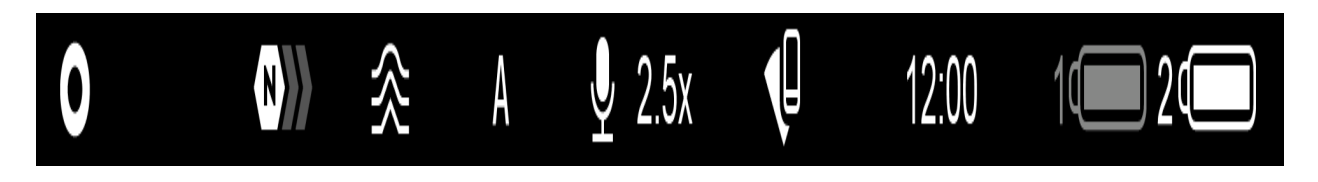

Die Statusleiste befindet sich am unteren Rand des Bildes und zeigt Informationen über den aktuellen Betriebsstatus des Geräts an, darunter:

**1.** Farbtonpalette:

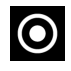

O - Heißes Weiß

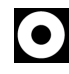

- Heißes Schwarz

- **2.** Verstärkungsstufe (zum Beispiel Normal)
- **3.** Glättungsfilter (wird angezeigt, wenn die Funktion eingeschaltet ist)

**4.** Kalibrierungsmodus (im automatischen Kalibrierungsmodus wird anstelle des Kalibrierungssymbols ein Countdown-Timer  $\overline{(\cdot)}$  00:03 angezeigt, wenn bis zur automatischen Kalibrierung 3 Sekunden verbleiben)

- **5.** Mikrofon
- **6.** Aktuelle Vergrößerung
- **7.** Wi-Fi- Anschluss
- **8.** Uhr
- **9.** Speisungsanzeige:
	- Ladezustand der Akkus  $\sqrt[1]{\hspace{1.5mm}}$  (wenn das Gerät von einem eingebauten oder abnehmbaren Akku gespeist wird)
	- \* Anzeige der Stromversorgung über eine externe Stromquelle = (wenn das Gerät von einer externen Stromquelle gespeist wird)
	- **Batterieladeanzeige mit dem aktuellen Ladezustand in Prozent C+J**

(beim Laden von einer externen Stromquelle)

## **Schnellmenü**

### **Gerätediagramm anzeigen**

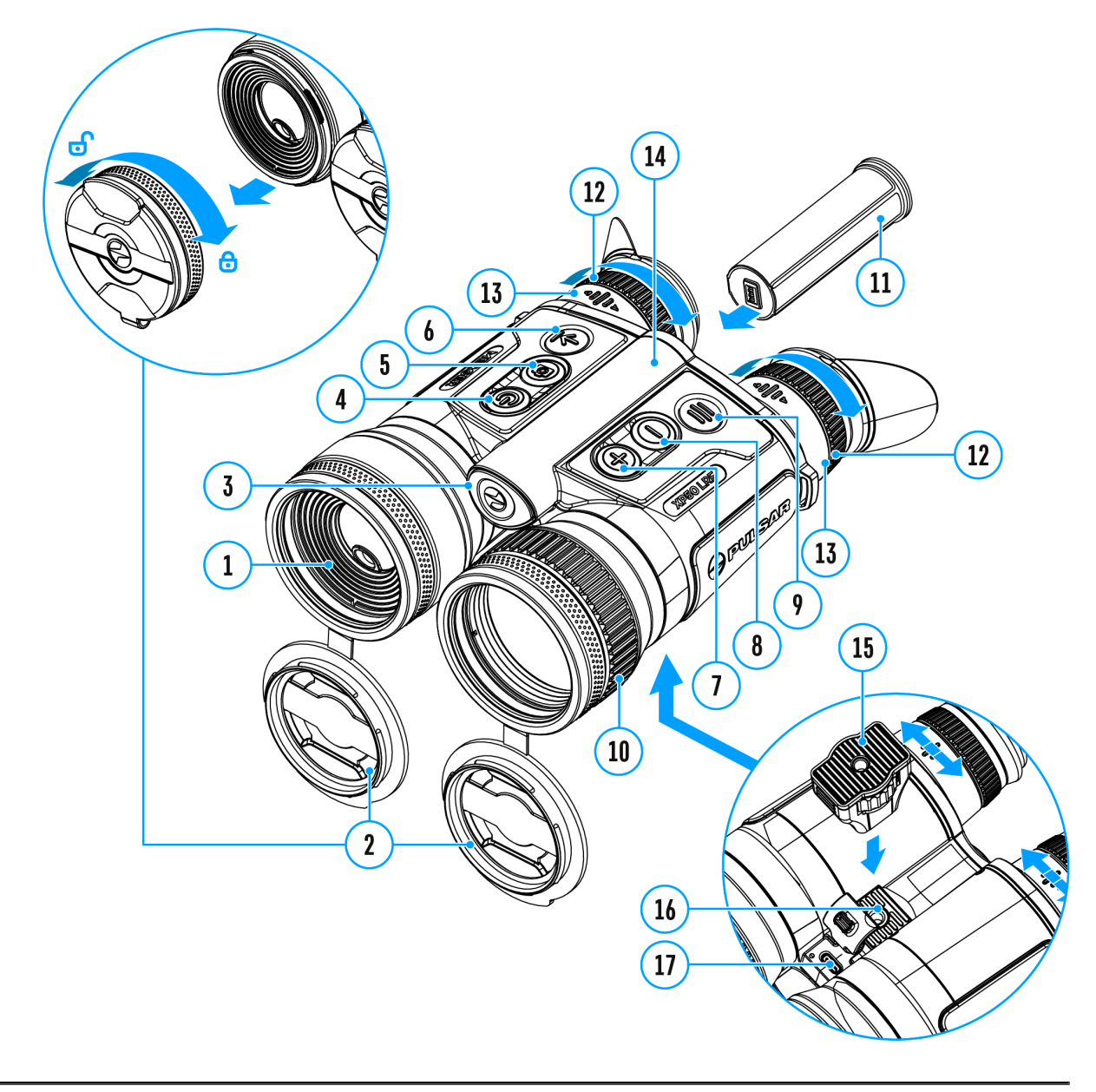

Über das Schnellmenü können Sie auf die wichtigsten Einstellungen des Geräts zugreifen, z. B. die Helligkeit und den Kontrast des Bildschirms oder den digitalen Zoom einstellen.

Aktivieren Sie das Schnellsmenü, indem Sie die Taste **МENU (9)** drücken.

Um eine andere unten beschriebene Funktion zu aktivieren, drücken Sie kurz die Taste **МENU (9)**.

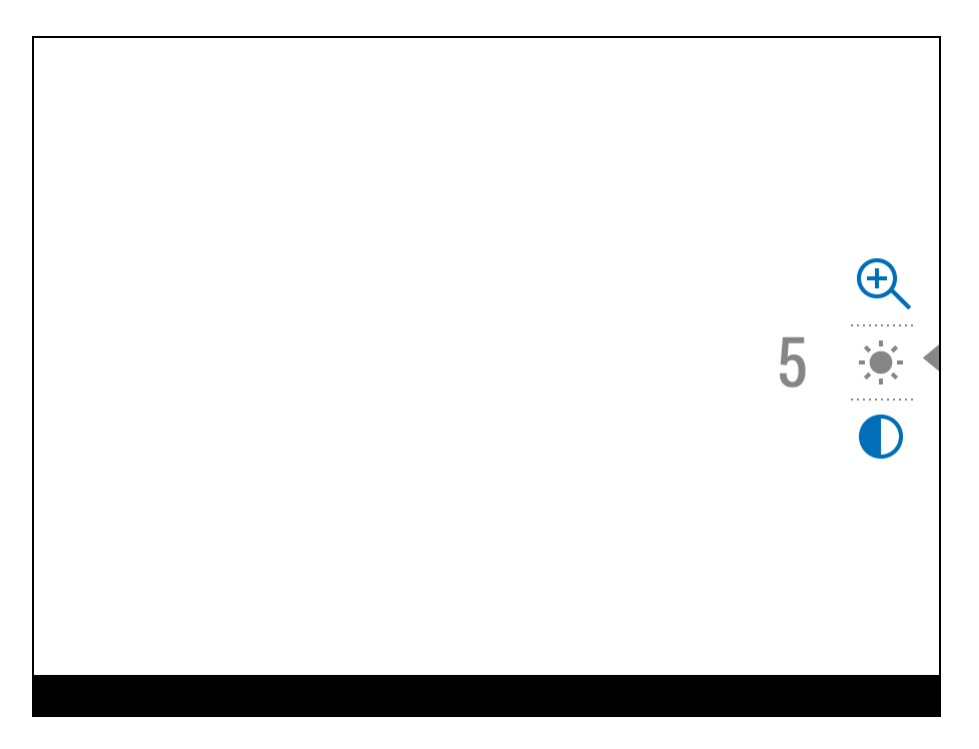

**Helligkeit** – drücken Sie die Tasten **UP (7)/DOWN (8)**, um den Helligkeitswert des Displays von 0 bis 20 zu ändern.

**Kontrast** – drücken Sie die Tasten **UP (7)/DOWN (8)**, um den Kontrastwert des Displays von 0 bis 20 zu ändern.

**Digitaler Zoom**  $\Theta$  - drücken Sie die Tasten **UP (7)/DOWN (8)**, um den Wert des digitalen Zooms von 2,5 bis 20 zu ändern.

Der Schritt vom gleichmässigen digitalen Zoom beträgt 0,1.

Um das Schnellmenü zu verlassen, drücken und halten Sie die Taste **МENU (9)**oder warten Sie 5 Sekunden, um das Menü automatisch zu verlassen.

## **Video- und Fotoaufnahme des beobachteten Bildes**

**Gerätediagramm anzeigen**

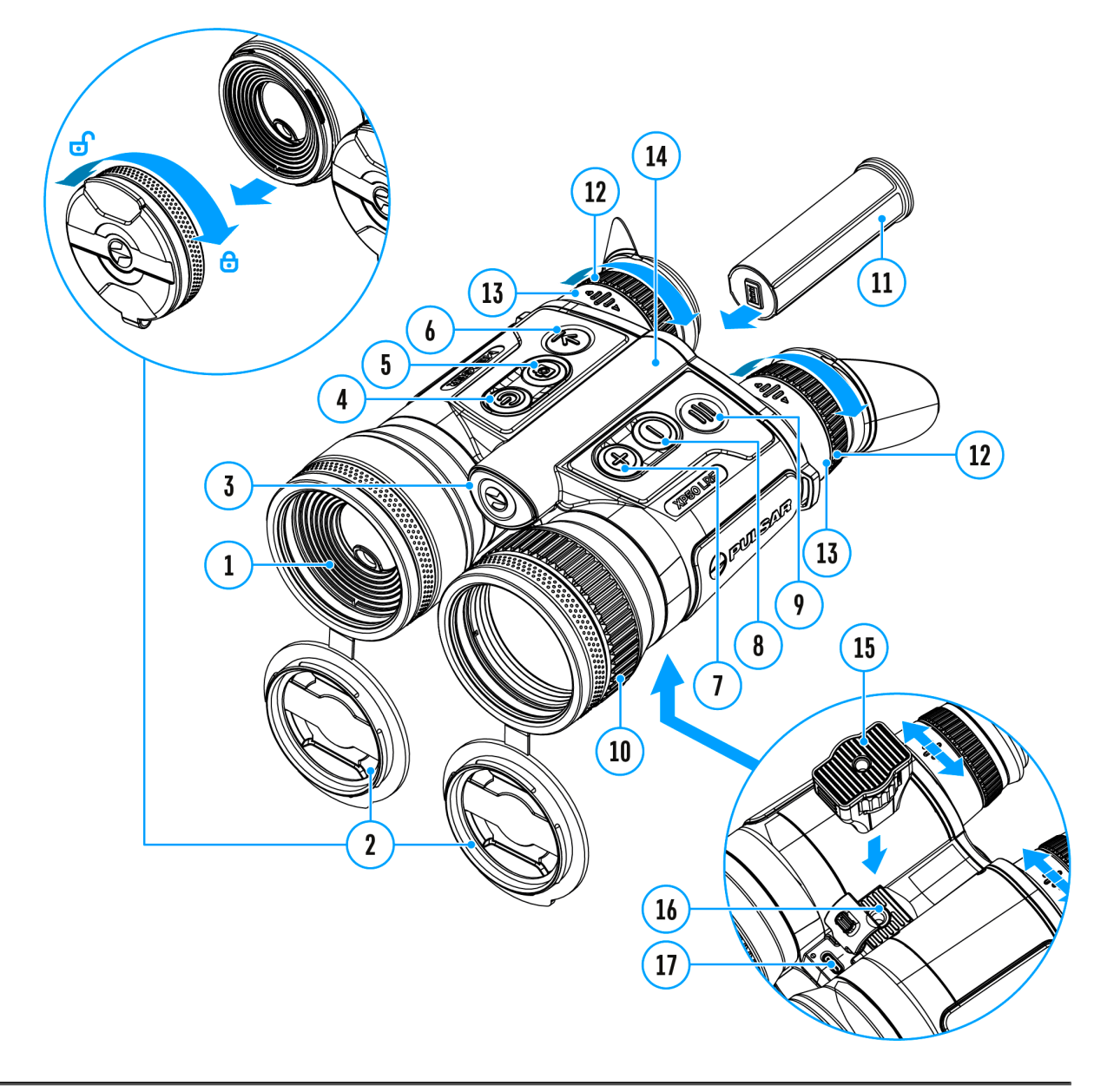

Die Wärmebildferngläser **Merger LRF** zeichnen sich durch die Funktion der

Videoaufnahme (Photoaufnahme) auf die eingebaute Speicherkarte aus.

Vor der Verwendung der Funktionen der Foto- und Videoaufnahme wird empfohlen, das **Datum** und die Zeit einzustellen (siehe Abschnitt, **Allgemeine Einstellungen"**).

Informationen zum Ansehen aufgezeichneter Fotos und Videos finden Sie in der Stream Vision 2-Betriebsanleitung: **Android**, **iOS**.

Das eingebaute Aufnahmegerät funktioniert in zwei Modi:

- Foto (Fotoaufnahme; das Symbol  $\odot$ ) wird in der oberen linken Ecke des Bildes angezeigt).
- Video (Videoaufnahme; das Symbol **ICP** wird in der oberen linken Ecke des Bildes angezeigt. Gesamtaufnahmezeit, basierend auf der aktuellen Auflösung im Format HH:MM (Stunden: Minuten) angezeigt).

Das Umschalten zwischen den Betriebsarten des Videorekorders erfolgt durch langes Drücken der Taste **REC (5)**. Der Übergang zwischen den Modi erfolgt zyklisch (**Video**-> **Foto**-> **Video**…).

### **Modus Foto. Fotoaufnahme**

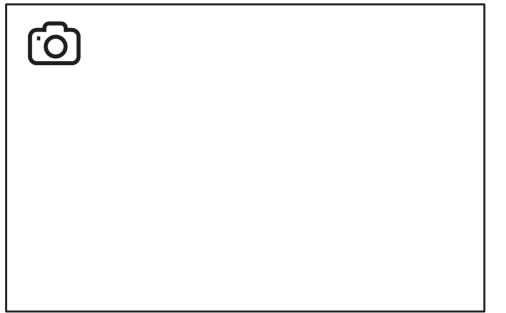

.

**1.** Wechseln Sie in den **Fotomodus** durch langes Drücken der Taste **REC (5)**

**2.** Drücken Sie kurz die Taste **REC (5)**, um ein Foto zu machen. Das Symbol  $\lceil$ O) blinkt - die Fotodatei wird auf der eingebauten SD-Karte gespeichert.

#### **Modus Video. Videoaufnahme**

### $LT<sup>T</sup>$  4:20

**1.** Wechseln Sie in den **Videomodus** durch langes Drücken der Taste **REC (5)**.

**2.** Drücken Sie kurz die Taste **REC (5)**, um eine Videoaufnahme zu starten.

**3.** Nach dem Start der Videoaufnahme verschwindet das Symbol  $\Box$ , stattdessen erscheint das Symbol **REC** sowie der Timer der Videoaufnahme im Format MM: SS (Minuten: Sekunden) .REC 00:25.

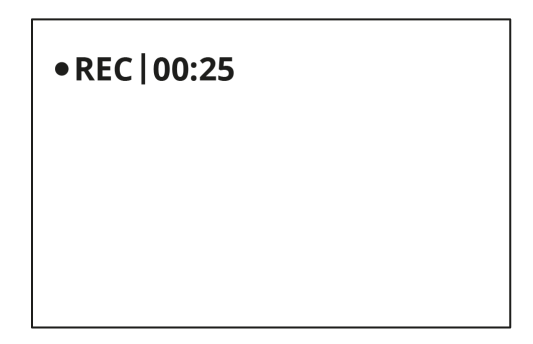

**4.** Durch kurzes Drücken der Taste **REC (5)** wird die Aufnahme angehalten / fortgesetzt.

**5.** Um die Videoaufnahme zu stoppen, halten Sie die Taste **REC (5)** gedrückt.

Videodateien werden auf die integrierte Speicherkarte gespeichert:

- nach dem Stoppen der Videoaufnahme;
- beim Ausschalten des Geräts, wenn die Aufnahme eingeschaltet war;
- wenn die Speicherkarte während der Videoaufnahme überfüllt wurde (die Meldung "Speicher voll" wird angezeigt).

*Anmerkungen:*

- Während der Videoaufnahme können Sie das Menü des Gerätes aufrufen und im Menü arbeiten.
- Die aufgenommenen Videos und Fotos werden auf die eingebaute

Speicherkarte des Gerätes im Format img\_xxx.jpg (für Fotos), und video\_xxx.mp4 (für Videos).

- Die maximale Länge der aufgenommenen Videodatei beträgt 5 Minuten. Nachdem diese Zeit abgelaufen ist, wird das Video in eine neue Datei aufgenommen. Die Anzahl der Dateien ist durch die interne Speicherkapazität des Geräts und die Videokompression beschränkt.
- Kontrollieren Sie regelmäßig den freien Speicherplatz der eingebauten Speicherkarte, übertragen Sie das aufgenommene Material auf andere Träger, so räumen Sie Platz auf der Speicherkarte.
- Im Falle eines Speicherkartenfehlers können Sie die Formatierungsfunktion im Abschnitt "Allgemeine Einstellungen" des Hauptmenüs verwenden.

## **Laser-Entfernungsmessers**

### **Gerätediagramm anzeigen**

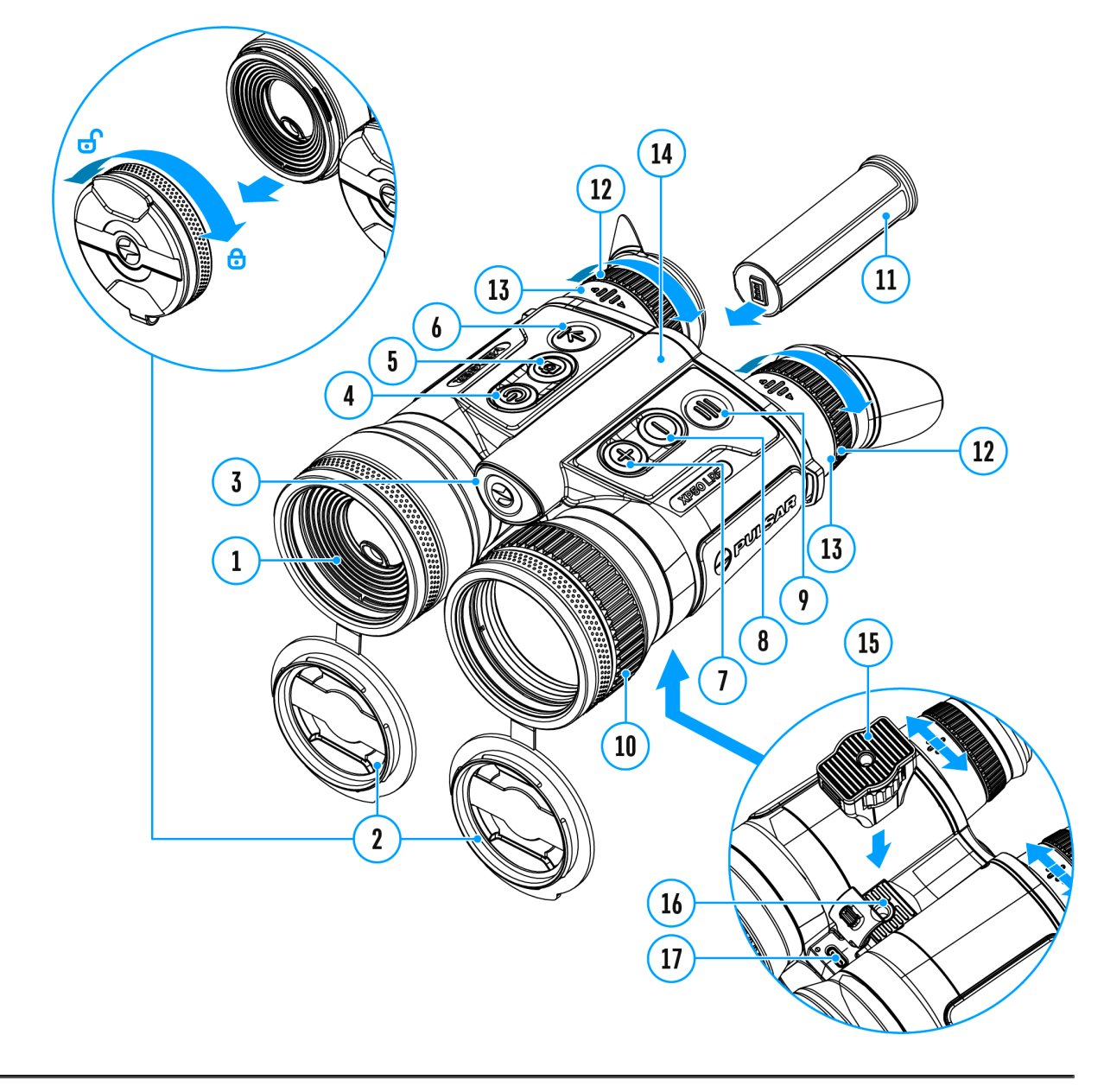

Die Ferngläser sind mit dem eingebauten Entfernungsmesser **(1)** ausgestattet. Dieser ermöglicht die Entfernung bis zum Objekt bis 1000m zu messen.

#### **Einzelmessmodus**

**1.** Schalten Sie das Gerät ein und stellen Sie das Bild wie im Abschnitt **"Einschalten und Bildeinstellung"** beschrieben ein.

**2.** Drücken Sie kurz die Taste **LRF (6)**, um die Entfernung zu messen. Das Entfernungsmessersymbol erscheint in der Mitte des Bildes. Rechts oben auf dem Bildschirm wird das Messergebnis in Meter (oder Yard) abgebildet.

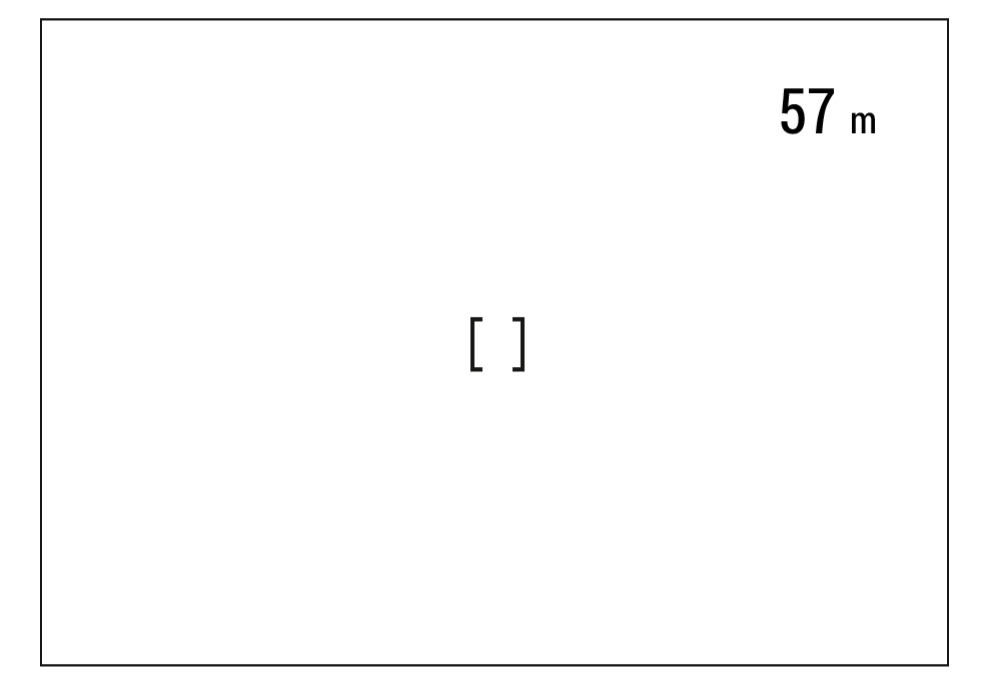

**3.** Wenn der PiP-Modus aktiviert ist, bleibt das PiP-Fenster aktiv.

**4.** Richten Sie des Entfernungsmessers auf das Objekt und drücken Sie die Taste **LRF (6)**.

*Anmerkung:*Falls der Entfernungsmesser länger als 4 Sekunden nicht angewendet bleibt, wird er abgeschaltet.

### **SCAN-modus**

**1.** Um den Scanmodus zu aktivieren, halten Sie die Taste **LRF (6)** länger als zwei Sekunden gedrückt. Der Messwert wird sich im Echtzeitbetrieb von der Entfernung bis zum Beobachtungsobjekt abhängig ändern. In der oberen rechten Ecke des Bildes erscheint die Meldung **SCAN**.

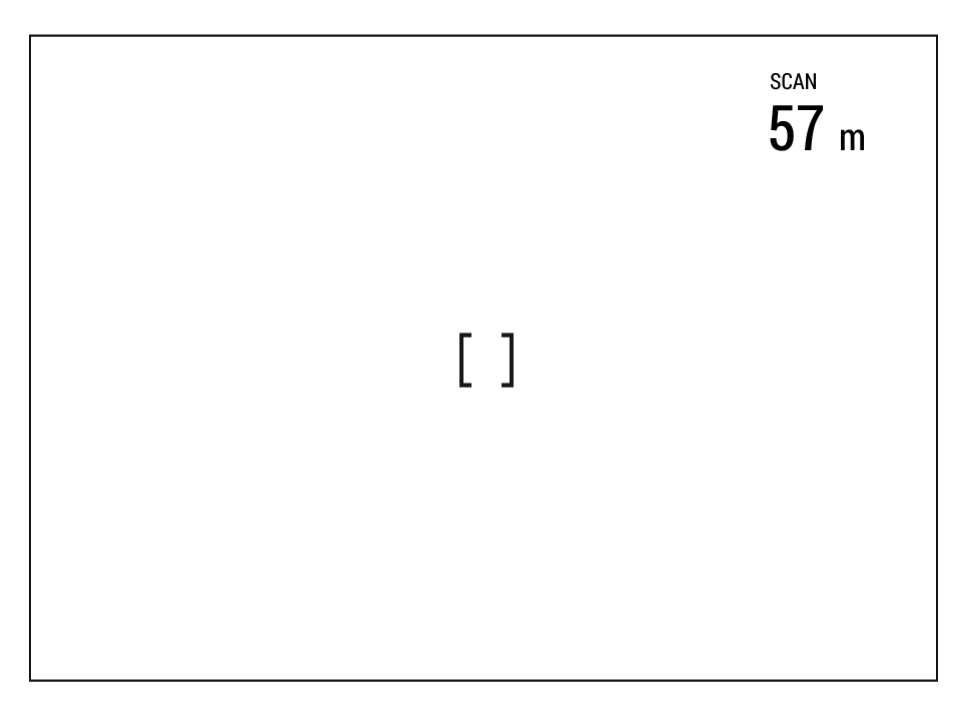

**2.** Um den Scanmodus zu inaktivieren, drücken Sie die Taste **LRF (6)** noch einmal.

**3.** Falls die Messung fehlgeschlagen wurde, erscheint die Fehlanzeige statt des Messergebnisses.

**4.** In 4 Sekunden Inaktivität (keine Messung) schaltet sich der Entfernungsmesser aus, die Entfernungsmessungs-Anzeige mit Messwerten verschwindet vom Display.

### *Hinweis:*

- **Bitte gehen Sie zum Punkt "Absehenstyp" im Abschnitt "Entfernungsmesser"**, um die Entfernungsmesser-Anzeige zu wählen.
- Um eine Maßeinheit (Meter oder Yards) auszuwählen, gehen Sie zum **Punkt** "Maßeinheiten"  $\left[\mathbb{Y}_{r}\right]$  im Abschnitt "Allgemeine Einstellungen" .

*Besonderheiten des Betriebs des Entfernungsmessers:*

Die Messgenauigkeit und maximale Entfernung hängen vom Reflexionsgrad der Zielfläche und Witterungsbedingungen ab. Der Reflexionsgrad ist von solchen Faktoren wie Oberflächenbeschaffenheit, Farbe, Größe, Form des Zielobjekts beeinflusst. In der Regel werden

helle Ziele stärker als dunkle Ziele reflektiert.

- Es ist schwieriger, die Entfernung zu kleineren Zielobjekten zu messen.
- Lichtverhältnisse, Dunst, Nebel, Regen können die Distanzmessung beeinflussen. Die Messergebnisse können bei sonnigem Wetter weniger genau sein. Wenn der Entfernungsmesser gegen die Sonne gerichtet ist, kann es die Messung verzerren.

## **Diskreter digitaler Zoom**

### **Gerätediagramm anzeigen**

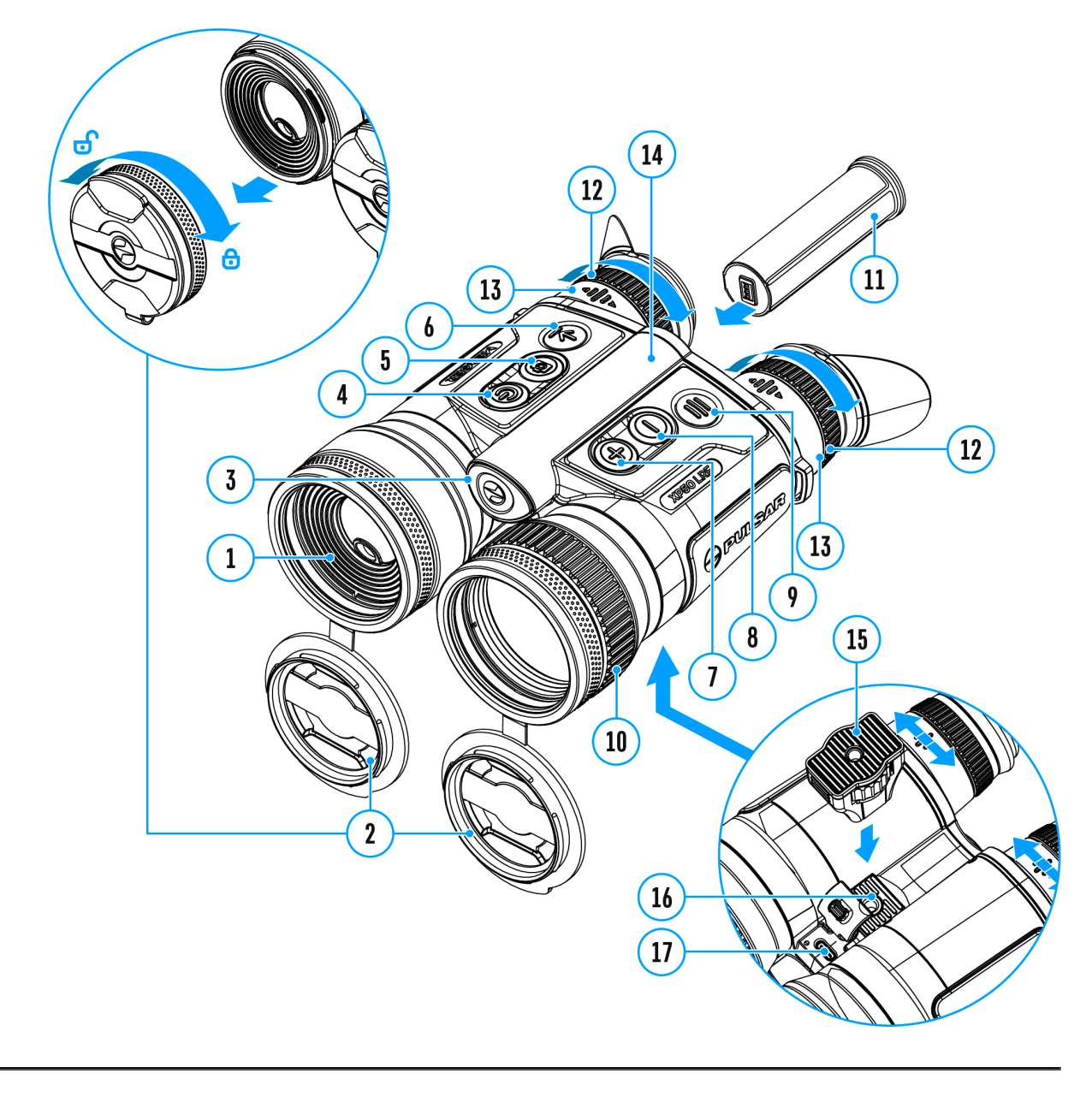

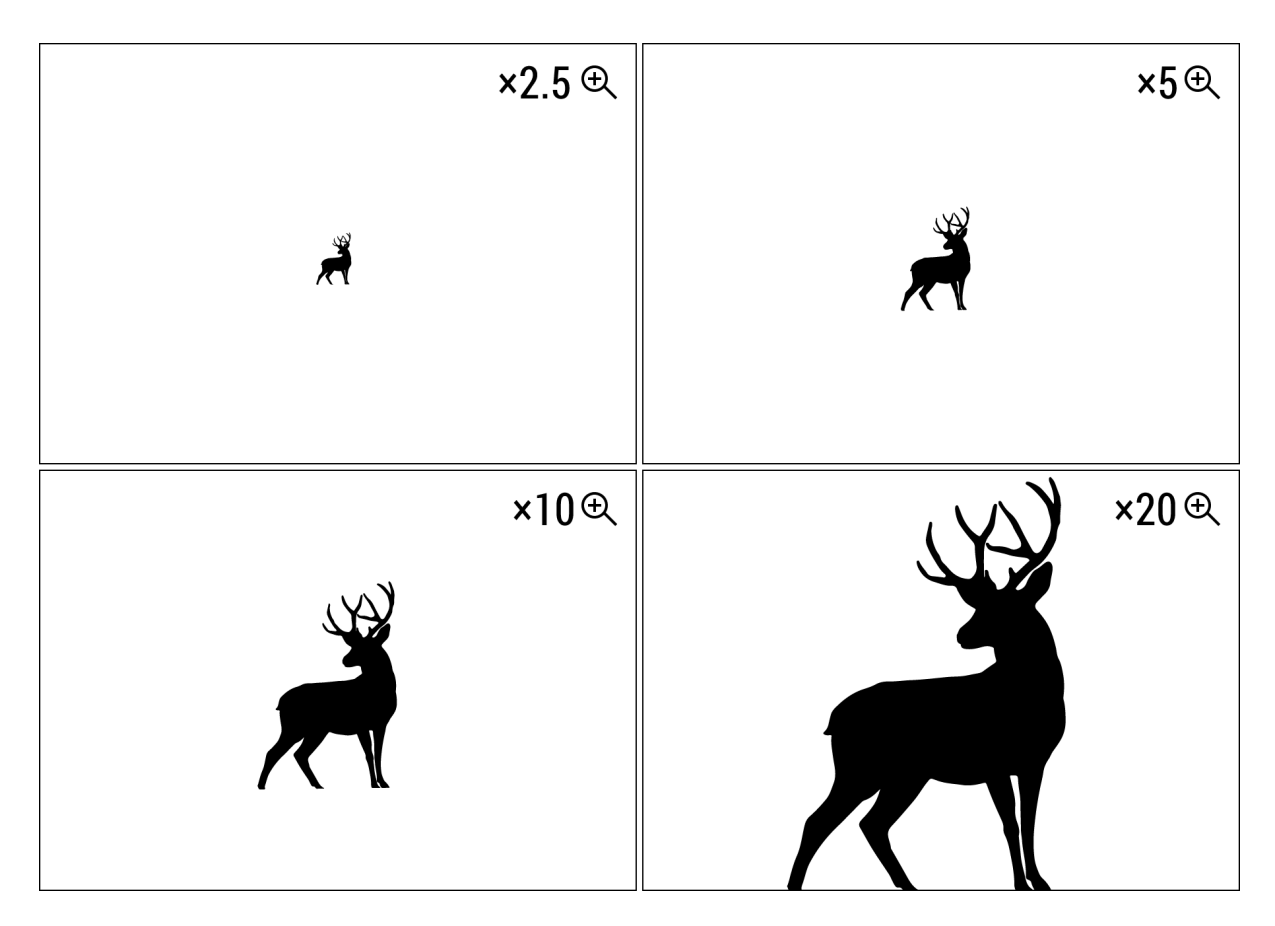

Das Gerät bietet schnelles Steigern der Grundvergrößerung (siehe Zeile **"Vergrößerung"** in der Tabelle mit den **technischen Daten**) zwei-, vierund achtfach an, auch ist das Rücksetzen zur Grundvergrößerung vorgesehen.

- Um den Wert des digitalen Zooms zu ändern, drücken Sie die Taste **UP/ZOOM (7)**.
- Der digitale Zoom wird nicht gespeichert, nachdem das Gerät neu gestartet wurde.

## **Funktion PiP**

### **Gerätediagramm anzeigen**

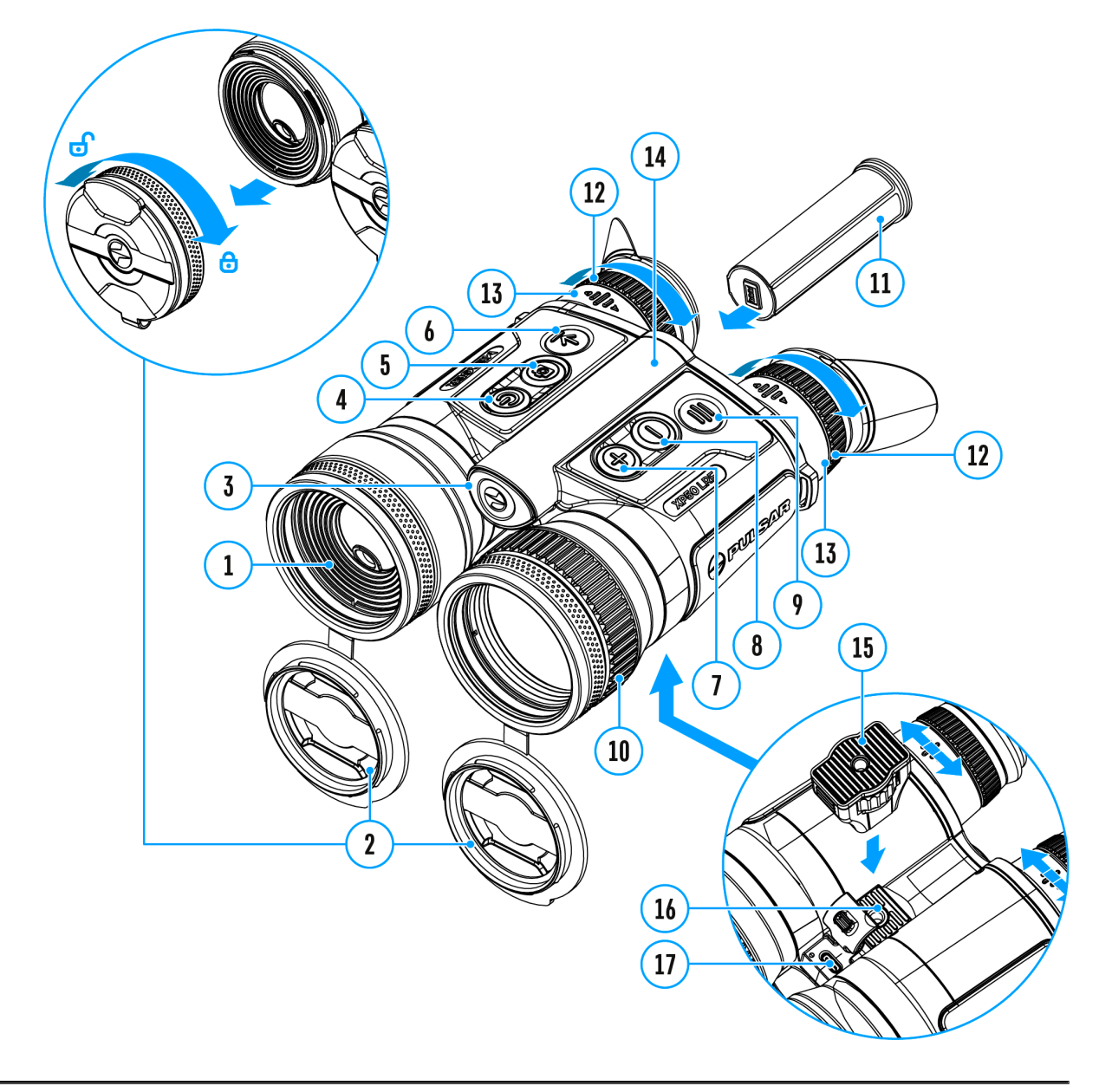

Mithilfe der Funktion PiP (Picture in Picture) - "Bild- im- Bild"- wird ein zusätzlicher Bereich mit der durch digitalen Zoom vergrößerten Zielabbildung zusammen mit der Hauptbild auf dem Display projiziert.

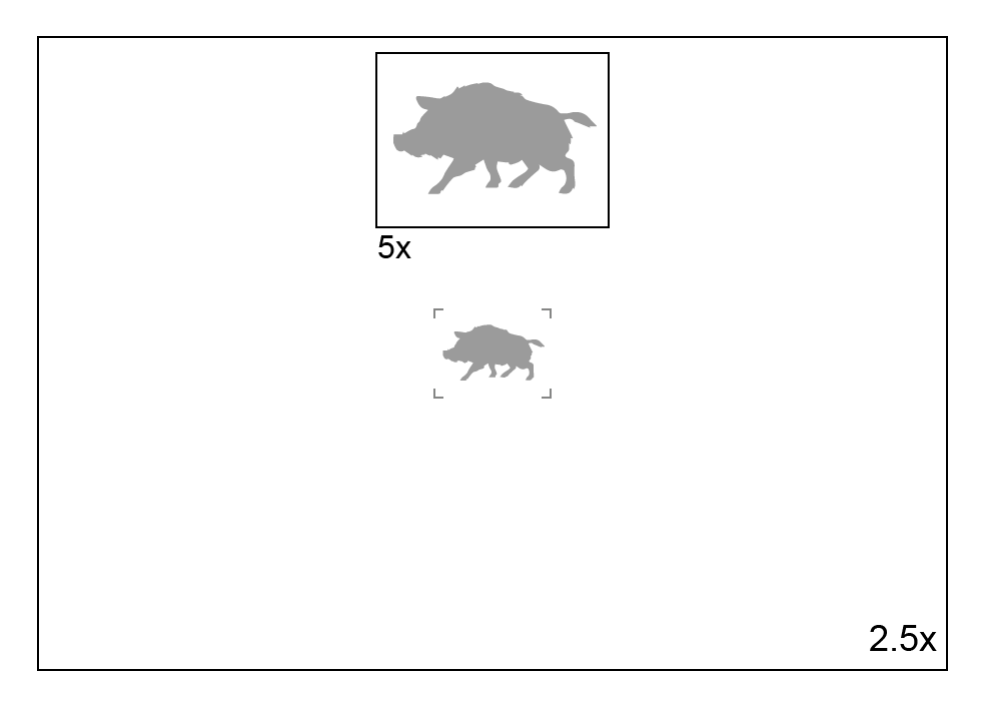

- Um die PiP-Funktion zu aktivieren/deaktivieren, halten Sie die Taste **UP/ZOOM (7)** gedrückt.
- Um Vergrößerungskoeffizient zu ändern, drücken Sie kurz die Taste **UP/ZOOM (7)**.
- Das vergrößerte Bild wird im separaten Bildfenster übertragen. Dabei wird das übrige Bild wird mit der Vergrößerung 2,5x angezeigt.
- Bei der aktiven Funktion PiP können Sie den Standard- und gleichmäßigen Zoom verwalten. Dabei wird die Vergrößerung nur im separaten Bildfenster geändert.
- Bei Deaktivierung der Funktion PiP wird das Bild mit der Vergrößerung auf das Display übertragen, die für den PiP Modus eingestellt wurde.

## **Funktion** "Bildschirm **Aus"**

**Gerätediagramm anzeigen**

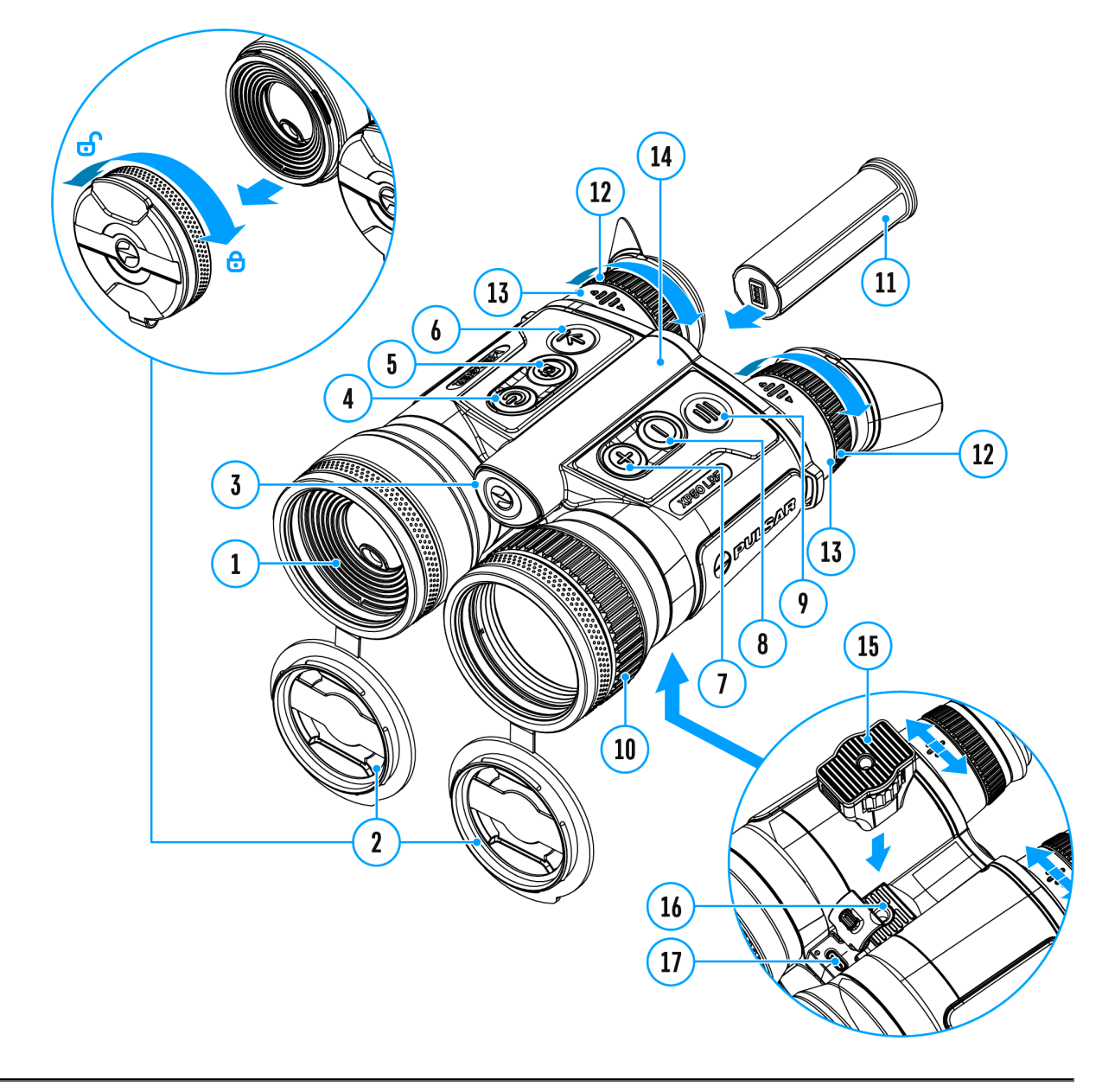

Die Funktion deaktiviert die Bildübertragung zu den Displays durch Minimierung der Helligkeit. Dies verhindert eine versehentliche Offenlegung. Das Gerät läuft weiter.

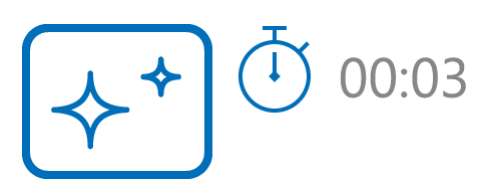

Die Bildschirme können automatisch ausgeschaltet werden, wenn der **Näherungssensor**eingeschaltet ist oder durch Drücken der Taste **ON/OFF (4)**, wenn der Näherungssensor ausgeschaltet ist.

### **Der Näherungssensor ist eingeschaltet:**

- 1. Wenn sich das Gerät vom Gesicht des Benutzers entfernt, schalten sich die Bildschirme aus.
- 2. Wenn sich das Gerät dem Gesicht des Benutzers nähert, schalten sich die Bildschirme wieder ein.
- 3. Wenn Sie die Taste **ON/OFF (4)**gedrückt halten, erscheint ein Countdown-Symbol  $\overline{P}$  00:03 auf den Bildschirmen und das Gerät schaltet sich aus.

### **Der Näherungssensor ist ausgeschaltet:**

- 1. Wenn das Gerät eingeschaltet ist, halten Sie die Taste **ON/OFF (4)** gedrückt. Die Bildschirme schalten sich aus, die aktuelle Uhrzeit und das Symbol "Bildschirm Aus" erscheinen.
- 2. Aktivieren Sie die Bildschirme, indem Sie die Taste kurz **ON/OFF (4)** drücken.
- 3. Wenn Sie die Taste **ON/OFF (4)** gedrückt halten, erscheint auf den Bildschirmen das Symbol "Bildschirm Aus" mit dem Countdown. Das Gerät schaltet sich aus.

## **Wi-Fi Funktion**

Das Gerät kann sich drahtlos mit externen Anlagen (Smartphone, Tablett) via Wi-Fi verbinden.

• Aktivieren Sie das Modul der drahtlosen Verbindung im Abschnitt " **Wi-Fi Aktivierung**"

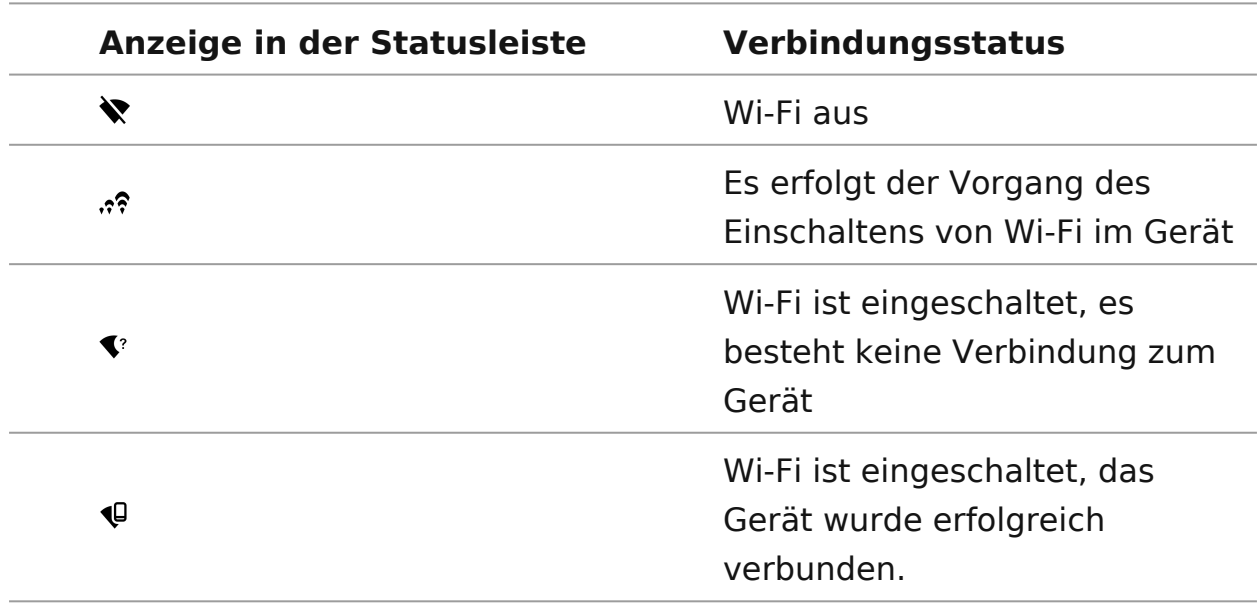

Der Wi-Fi-Betrieb wird in der Statusleiste wie folgt angezeigt:

Das Gerät wird von der externen Anlage unter dem Namen "MERGER XXXX" erkannt, wo "XXXX" die letzten vier Ziffern der Seriennummer sind.

.

- Nach der Kennworteingabe (Standardkennwort: **12345678**) an der externen Anlage (weitere Informationen zur Kennworteinstellung finden Sie im Unterabschnitt "Kennwort Einstellung" im Abschnitt **"Wi-Fi Einstellungen**") und nach der erfolgreichen Verbindung wird das Piktogramm  $\widehat{\mathbb{R}}$  an der Statuszeile auf das Piktogramm geändert  $\Psi$
- Die Wi-Fi-Funktion schaltet sich automatisch aus, wenn die Akkuleistung für Wi-Fi nicht ausreicht. Die Akkusymbole werden rot<sup>14</sup> aund blinken. Um die Wi-Fi-Funktion wieder nutzen zu können, müssen Sie die Akkus aufladen.

## **Aufstellung des Geräts mit einem Stativ**

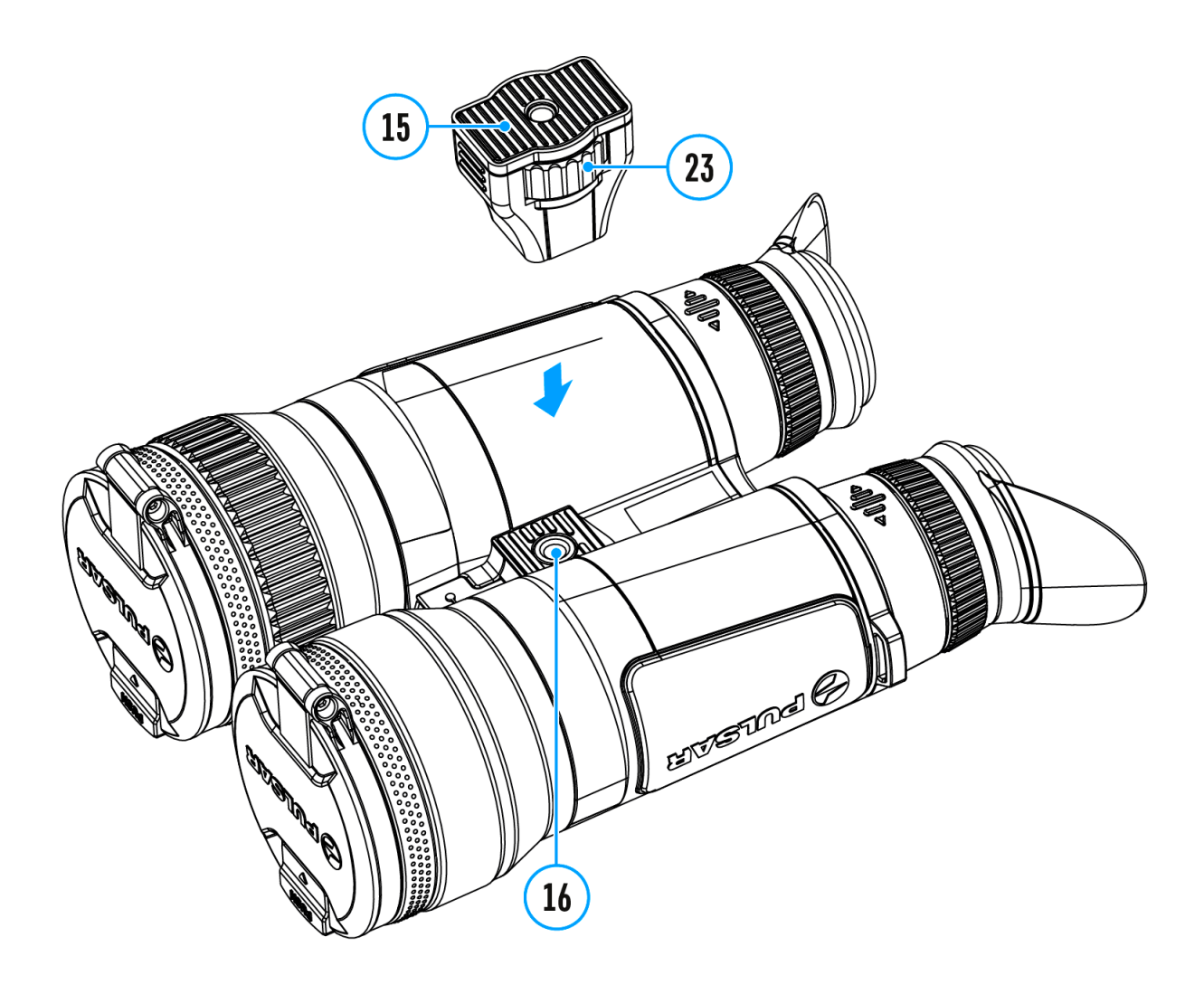

- 1. Stecken Sie den Stativadapter **(15)**in die Buchse **(16)**.
- 2. Schrauben Sie das Adapterrad **(23)** im Uhrzeigersinn bis zum Anschlag.
- 3. Befestigen Sie den Adapter mit dem Gerät auf einem Stativ.

## **Anschluss von USB**

### **Gerätediagramm anzeigen**

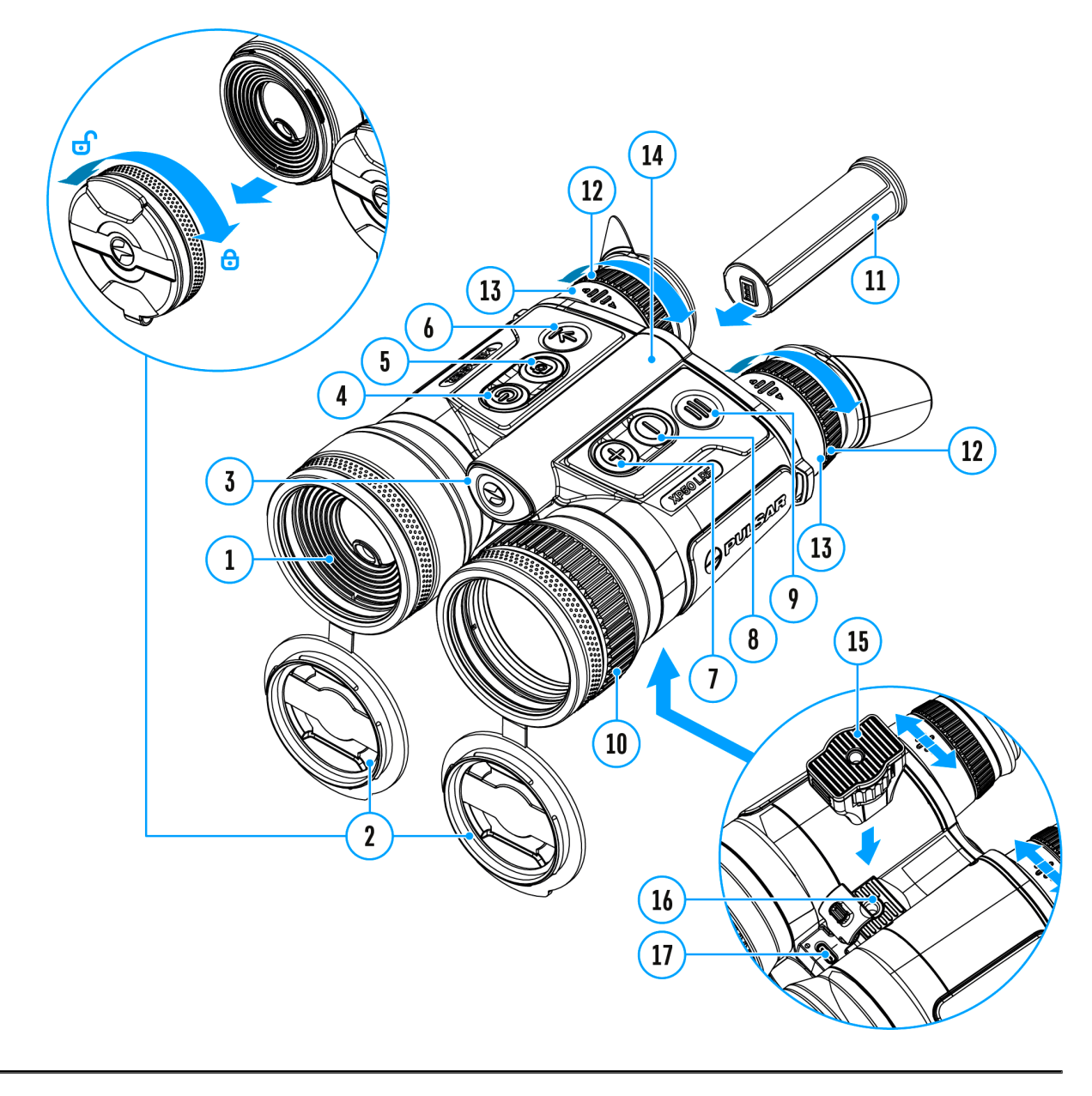

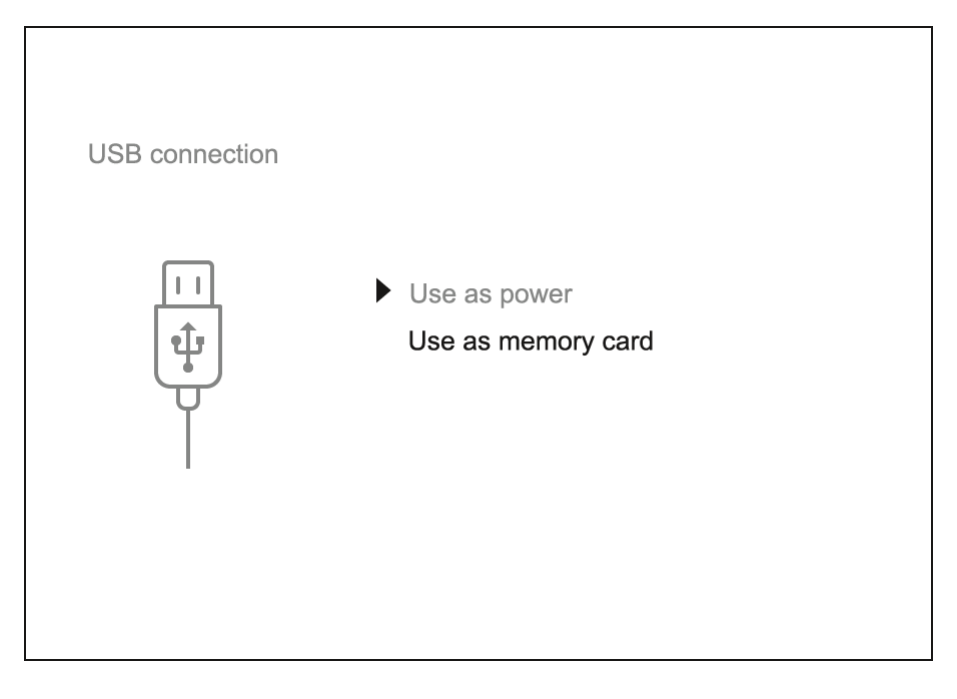

- 1. Verbinden Sie ein Ende des USB-Kabels mit dem USB-Typ-C **(17)** Anschluss des Geräts und das andere Ende mit einem USB-Typ-A-Adapter mit dem Anschluss Ihres Computers.
- 2. Schalten Sie das Gerät ein, indem Sie die Taste **ON/OFF (4)** drücken (das ausgeschaltete Gerät wird vom PC nicht erkannt).
- 3. Das Gerät wird vom PC automatisch erkannt. Sie brauchen keine Treiber zu installieren.
- 4. Auf dem Bild erscheinen zwei Anschlussvarianten: "Stromquelle" und **"Speicherkarte"**.
- 5. Mittels Tasten **UP (7)/DOWN (8)** wählen Sie die Anschlussvariante.
- 6. Drücken Sie kurz die Taste **MENU (9)**, um die Auswahl zu bestätigen.

### **Stromquelle**

- Bei der Wahl dieser Variante nutzt der Computer das Gerät als externe Stromspeisung. An der Statuszeile erscheint das Piktogramm -  $\blacksquare$ . Das Gerät funktioniert weiter, alle Funktionen sind verfügbar.
- Es erfolgt kein Aufladen der im Gerät eingebauten Akkumulatorenbatterie.
- Die Möglichkeit, den Akku aufzuladen, hängt vom USB-Anschluss Ihres Computers ab.

### **Speicherkarte**

Bei der Wahl dieser Variante wird das Gerät vom Computer als USB-

Stick erkannt.

- Diese Variante dient zur Arbeit an den Dateien, die im Gerätespeicher gespeichert sind, die Gerätefunktionen sind dabei nicht verfügbar, das Gerät schaltet sich aus.
- Wenn beim Anschluss ein Video aufgenommen wurde, wird die Aufnahme gestoppt und gespeichert.

#### **Abschalten von USB**

- \* Wenn die USB-Verbindung zu dem im "Stromquelle" angeschlossenen Gerät getrennt wird, arbeitet das Gerät mit den wiederaufladbaren Akkus weiter, sofern diese ausreichend geladen sind.
- Beim Abschalten des USB Kabels vom Gerät, das im USB-Modus **"Verwenden als Speicherkarte"** funktioniert, bleibt das Gerät eingeschaltet.

## **Stream Vision 2**

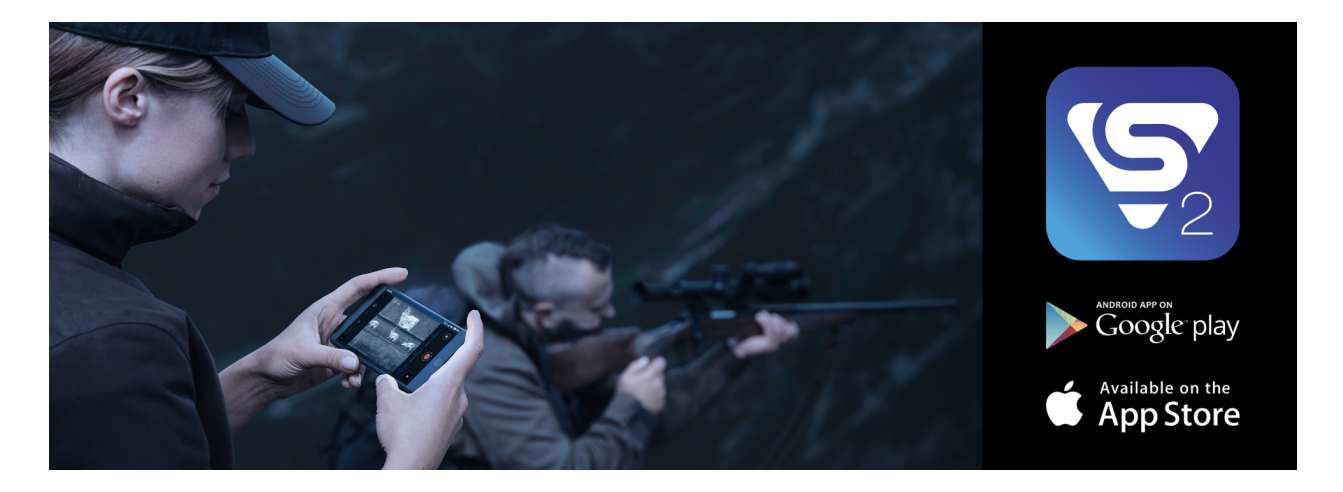

Installieren Sie die Stream Vision 2-Anwendung, um Dateien herunterzuladen, Firmware zu aktualisieren, das Gerät fernzusteuern und Bilder von Ihrem Gerät über Wi-Fi auf ein Smartphone oder ein Tablet zu übertragen.

Wir empfehlen die neueste Version – Stream Vision 2.

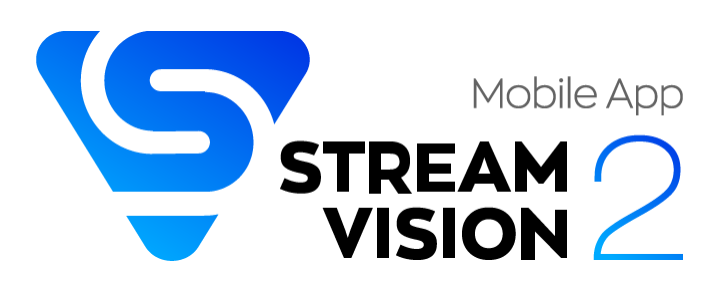

Detaillierte Anweisungen zur Bedienung von Stream Vision 2 finden Sie auf der **Webseite.**

Aus dem Google Play **herunterladen**

Aus dem App Store **herunterladen**

Finden Sie Antworten auf häufig gestellte Fragen zur Verwendung von Stream Vision 2 **hier**.

### **Stream Vision 2 Betriebsanleitung**

**Android**

**iOS**

## **Firmware Update**

- 1. Laden Sie die kostenlose Stream Vision 2-App bei Google Play oder App Store.
- 2. Verbinden Sie Ihr Pulsar-Gerät mit einem mobilen Gerät (Smartphone oder Tablet).
- 3. Starten Sie Stream Vision 2 und gehen Sie zum Abschnitt "Einstellungen".
- 4. Wählen Sie Ihr Pulsar-Gerät aus und klicken Sie auf "Überprüfen Sie das Software-Update".
- 5. Warten Sie, bis das Update heruntergeladen und installiert wird. Das Pulsar-Gerät wird neu gestartet und ist betriebsbereit.

### **Wichtig:**

- Wenn Ihr Pulsar-Gerät mit dem Telefon verbunden ist, aktivieren Sie bitte die Übertragung der mobilen Daten (GPRS / 3G / 4G), um das Update herunterzuladen;
- Wenn Ihr Pulsar-Gerät mit Ihrem Telefon nicht verbunden ist, sich jedoch bereits im Abschnitt "Einstellungen" > "Alle Geräte" befindet, können Sie das Update über Wi-Fi herunterladen.

Finden Sie Antworten auf häufig gestellte Fragen zur Verwendung von Stream Vision 2 **hier**.

#### **Ist Ihre Firmware auf dem neuesten Stand?**

Klicken Sie **hier**, um die neueste Firmware für Ihr Gerät zu überprüfen.

## **Technische Inspektion**

Es ist empfehlenswert, vor jeder Anwendung das Gerät zu prüfen. Prüfen Sie:

- Äußere Oberfläche des Gerätes (Risse auf dem Gehäuse sind nicht zulässig).
- Der Zustand der Linsen des Objektivs, der Okulare und des Entfernungsmessers (Risse, Fettflecken, Schmutz und andere Beschläge sind nicht zulässig).
- Akkumulatorenbatterie (soll aufgeladen sein) und elektrische Kontakte (Salze und Oxydierung sind nicht zulässig).
- Funktionsfähigkeit der Bedienelemente.

## **Technische Wartung**

Führen Sie technische Wartung mindestens zweimal pro Jahr durch, darunter:

- Plastik- oder Metallflächen sollen mit einem weichen Baumwolltuch vom Staub und Schmutz gereinigt werden. Um eine Beschädigung der Lackierung zu vermeiden, dürfen keine chemisch aktiven Substanzen, Lösungsmittel usw. verwendet werden.
- Reinigen Sie elektrische Kontakte der Akkumulatorenbatterie und Batteriesteckplatzes mit einem fettarmen Trockenreinigungsmittel.
- Überprüfen Sie die Linsen des Okulars, des Objektivs und des Entfernungsmessers. Reinigen Sie optische Bauteile des Gerätes von Staub und Sand bei Notwendigkeit (kontaktlos vorzugsweise). Verwenden Sie dafür spezielle Reinigungsmittel.

## **Lagerung**

- Lagern Sie das Gerät immer nur in der Aufbewahrungstasche, in einem trockenen, gut gelüfteten Raum.
- Bei der Dauerlagerung ziehen Sie unbedingt die Batterien heraus.

## **Fehlerbeseitigung**

Für technische Unterstützung wenden Sie sich bitte an support@pulsarvision.com.

Antworten auf häufig gestellte Fragen zu den Geräten finden Sie auch in den **FAQ**-Abschnitt.

### **Das Gerät lässt sich nicht einschalten**

### **Mögliche Ursache**

Die Akkus sind vollständig entladen.

#### **Beseitigung**

Laden Sie die Akkus auf.

### **Das Gerät funktioniert nicht von einer externen Stromquelle**

#### **Mögliche Ursache**

Das USB-Kabel ist beschädigt.

### **Beseitigung**

Ersetzen Sie das USB-Kabel.

### **Mögliche Ursache**

Die externe Stromquelle ist entladen.

#### **Beseitigung**

Laden Sie die externe Stromquelle auf (falls erforderlich).

### **Das Bild ist verschwommen, mit vertikalen Streifen und einem ungleichmäßigen Hintergrund**

### **Mögliche Ursache**

Kalibrierung ist erforderlich.

### **Beseitigung**

Kalibrieren Sie das Bild gemäß den Anweisungen im Abschnitt **"Kalibrierungsmodus".**

### **Schwarzer Bildschirm nach Kalibrierung**

### **Beseitigung**

Wenn das Bild nach der Kalibrierung nicht klar ist, müssen Sie es neu kalibrieren.

### **Auf dem Display sind farbige Streifen erschienen oder das Bild ist verschwunden**

### **Mögliche Ursache**

Während des Betriebs wurde das Gerät statischer Spannung ausgesetzt.

### **Beseitigung**

Nach der Auswirkung statischer Spannung kann sich das Gerät selbständig neu starten oder man muss das Gerät ausschalten und wieder einschalten.

### **Das Bild ist zu dunkel**

#### **Mögliche Ursache**

Das Helligkeits- oder Kontrastniveau ist zu niedrig.

### **Beseitigung**

Stellen Sie die Helligkeit oder den Kontrast im **Schnellmenü** ein.

### **Schlechte Bildqualität / Reduzierte Erfassungsentfernung**

### **Mögliche Ursache**

Beschriebene Probleme können bei der Beobachtung unter schwierigen Wetterbedingungen (Schnee, Regen, Nebel usw.) auftreten.

### **Das Smartphone oder Tablet stellt keine Verbindung zum Gerät her**

### **Mögliche Ursache**

Das Kennwort im Gerät wurde geändert.

### **Beseitigung**

Löschen Sie das Netzwerk und stellen Sie die Verbindung mit dem im Gerät gespeicherten Kennwort erneut her.

### **Mögliche Ursache**

Das Gerät befindet sich in einer Zone mit großer Anzahl von Wi-Fi-Netzwerken, die Störungen verursachen können.

#### **Beseitigung**

Um einen stabilen Wi-Fi Betrieb zu gewährleisten, bringen Sie das Gerät in eine Zone mit weniger Wi-Fi Netzwerken oder in eine Zone ohne zusätzliche Wi-Fi Netzwerke.

#### **Beseitigung**

**Wechseln** Sie den Wi-Fi-Band des Geräts.

#### **Mögliche Ursache**

Das Gerät verfügt über ein 5-GHz-Netz, aber das Smartphone unterstützt nur 2,4 GHz.

#### **Beseitigung**

**Wechseln** Sie den Wi-Fi-Band des Geräts auf 2,4 GHz.

**Hier** finden Sie Antworten auf häufig gestellte Fragen zur Verwendung von Stream Vision 2.

### **Signalgabe via Wi-Fi fehlt oder wird unterbrochen**

#### **Mögliche Ursache**

Das Gerät befindet sich außerhalb der Zone eines sicheren Wi-Fi-Signalempfangs. Zwischen dem Gerät und dem Signalempfänger befinden sich Hindernisse (z. B. Betonwand).

#### **Beseitigung**

Bringen Sie Ihr Smartphone oder Tablet in die Sichtlinie von Wi-Fi.

**Hier** finden Sie Antworten auf häufig gestellte Fragen zur Verwendung von Stream Vision 2.

### **Es gibt kein Bild vom Beobachtungsobjekt**

#### **Mögliche Ursache**

Die Beobachtung erfolgt durch ein Glas.

### **Beseitigung**

Entfernen Sie das Glas oder ändern Sie die Beobachtungsposition.

### **Es sind einzelne dunkle oder leuchtende Pixel sind auf den Bildschirmen oder Mikrobolometern zu sehen.**

### **Mögliche Ursache**

Das Vorhandensein solcher Pixel hängt mit der Herstellungstechnologie von Bildschirmen und Mikrobolometern zusammen. Das sind keine Fehler.

### **Die Qualität des Umgebungsbildes bei Verwendung des Gerätes bei niedrigen Temperaturen ist schlechter als bei positiven Temperaturen**

### **Mögliche Ursache**

Bei positiven Temperaturen erwärmen sich die Beobachtungsobjekte (Umgebung, Hintergrund) aufgrund unterschiedlicher Wärmeleitfähigkeit unterschiedlich, wodurch ein hoher Temperaturkontrast erzielt wird und dementsprechend die vom Wärmebildgerät erzeugte Bildqualität höher ist.

Bei niedrigen Temperaturen werden die beobachteten Objekte (Hintergrund) in der Regel auf etwa die gleiche Temperatur abgekühlt, wodurch sich der Temperaturkontrast deutlich verringert und die

Bildqualität (Detail) verschlechtert. Dies ist eine Besonderheit des Betriebs von Wärmebildgeräten.

### **Der Entfernungsmesser führt keine Messungen durch**

### **Mögliche Ursache**

Vor den Linsen des Empfängers oder Objektivs befindet sich ein fremder Gegenstand, der den Signalfluß verhindert.

### **Beseitigung**

Vergewissern Sie sich, dass die Linsen mit der Hand oder mit Fingern nicht geschlossen sind, dass die Linsen sauber sind.

### **Mögliche Ursache**

Bei der Messung unterliegt das Gerät der Vibration.

### **Beseitigung**

Halten Sie das Gerät bei der Messung gerade.

#### **Mögliche Ursache**

Das Objekt ist über 1000 Meter entfernt oder es ist zu klein.

#### **Beseitigung**

Wählen Sie das Objekt, das bis 1000 Meter entfernt ist oder einen großeren Objekt.

### **Mögliche Ursache**

Der Reflexionsgrad ist sehr niedrig (z.B. das Laub).

### **Beseitigung**

Wählen Sie das Objekt mit einem höheren Reflexionsgrad (siehe **"Besonderheiten des Betriebs des Entfernungsmessers"** im Abschnitt "Laser-Entfernungsmessers").

### **Großer Messfehler**

### **Mögliche Ursache**

Ungünstige Wetterbedingungen (Regen, Dunst, Schnee).

## **Einhaltung von gesetzlichen Bestimmungen und Haftungsausschlüsse**

**Achtung!** Wärmebildferngläser Merger benötigen eine Lizenz, wenn sie außerhalb Ihres Landes exportiert werden.

**Elektromagnetische Verträglichkeit.** Das Produkt entspricht der Europäischen Norm EN 55032:2015, Klasse A.

**Warnung!** Der Betrieb dieses Gerätes im Wohngebiet kann Funkstörungen verursachen.

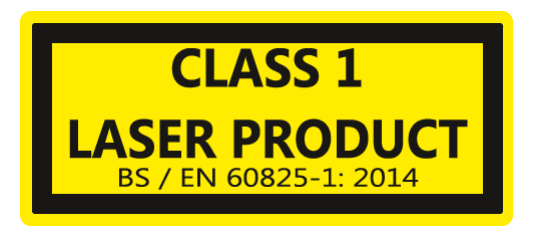

**Vorsicht** - wenn andere als die hier angegebenen Bedienungs- oder Justiereinrichtungen benutzt oder andere Verfahrensweisen ausgeführt werden, kann dies zu gefährlicher Strahlungsexposition führen.

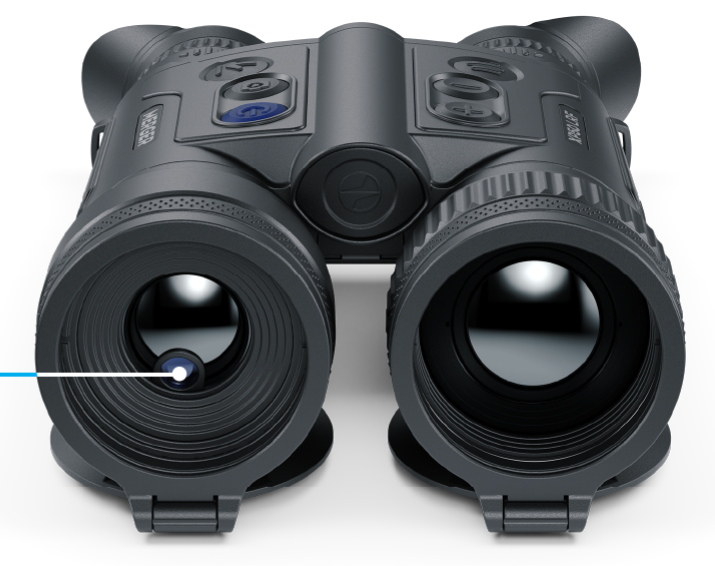

Austrittsöffnung des Entfernungsmesser-**Lasers** 

Der Hersteller behält sich das Recht vor, jederzeit und ohne zwingende Vorankündigung an den Kunden Änderungen am Inhalt der Packung (vorbehaltlich bestehender zutreffender Gesetze), am Design und an den Eigenschaften vorzunehmen, die die Qualität des Produkts nicht beeinträchtigen.

Die Reparatur des Geräts ist innerhalb 5 Jahre möglich.

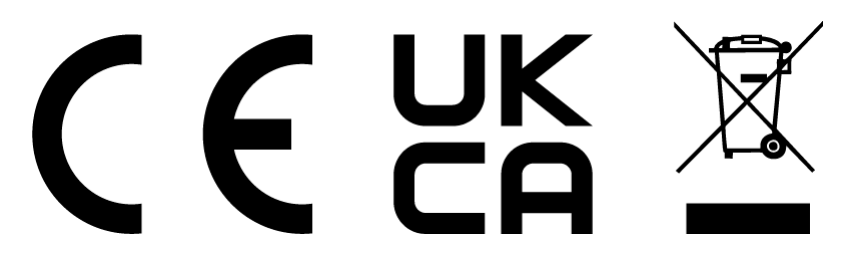